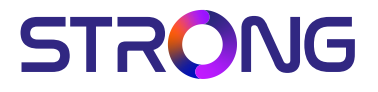

## SMART ANDROID TV with DVB-T2/C/S2

32HC5433 – HD 32HC5433U – HD 43FC5433 – FHD 42FC5433U - FHD

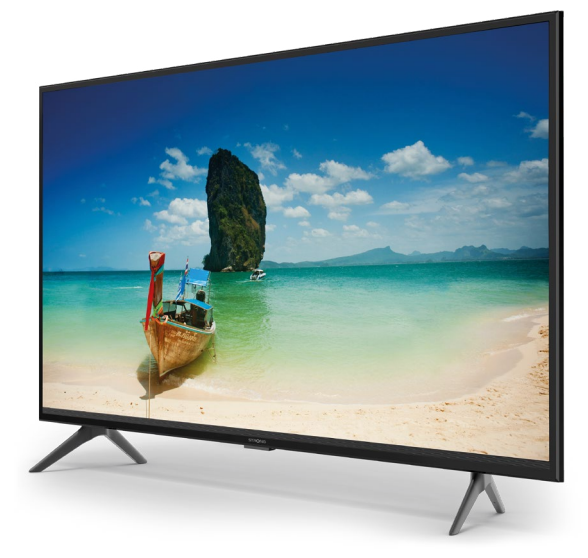

User Manual Bedienungsanleitung Manuel utilisateur Manuale utente Manual do Utilizador Инструкции за употреба Руководство пользователя Посібник користувача Användar Manual Uživatelská příručka Navodila za uporabo

Korisnički priručnik Uputsvo za rukovanje Používateľská príručka Használati útmutató Käyttöohje Brukermanual Manual del Usuario Gebruiksaanwijzing Brugervejledning Manual de Utilizare Instrukcja obsługi

Fig.1

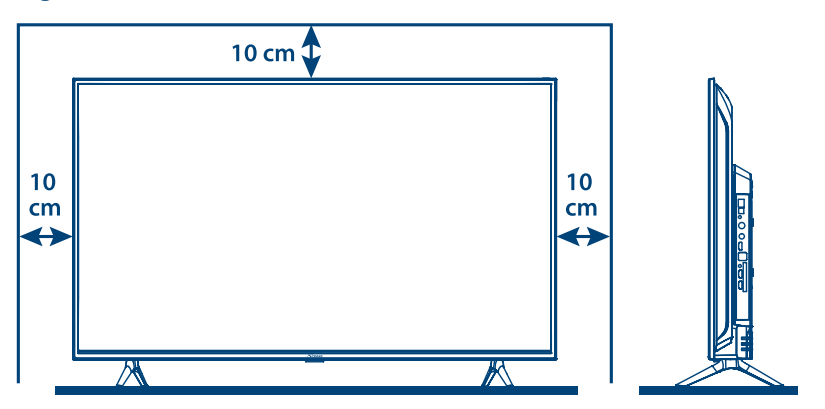

Fig.2

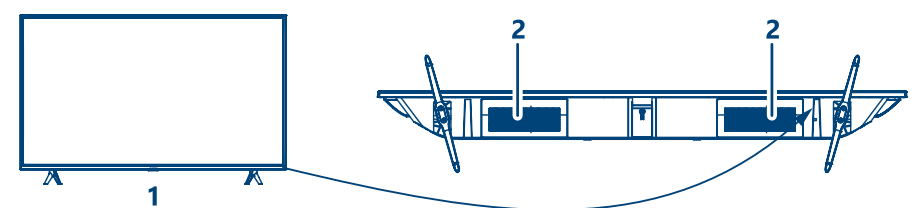

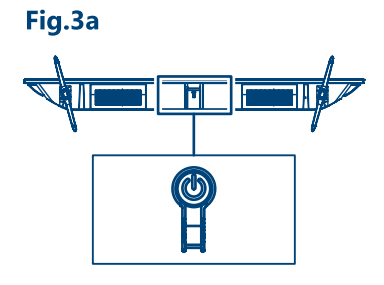

Fig.3b

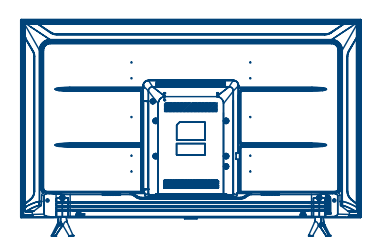

32", 43"

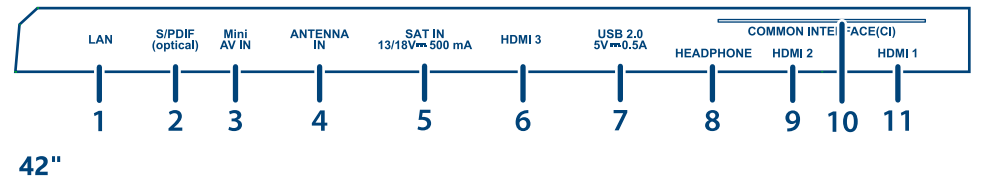

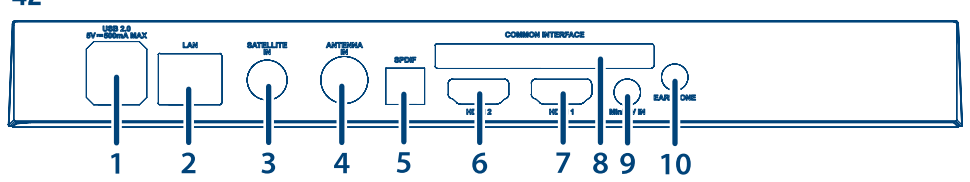

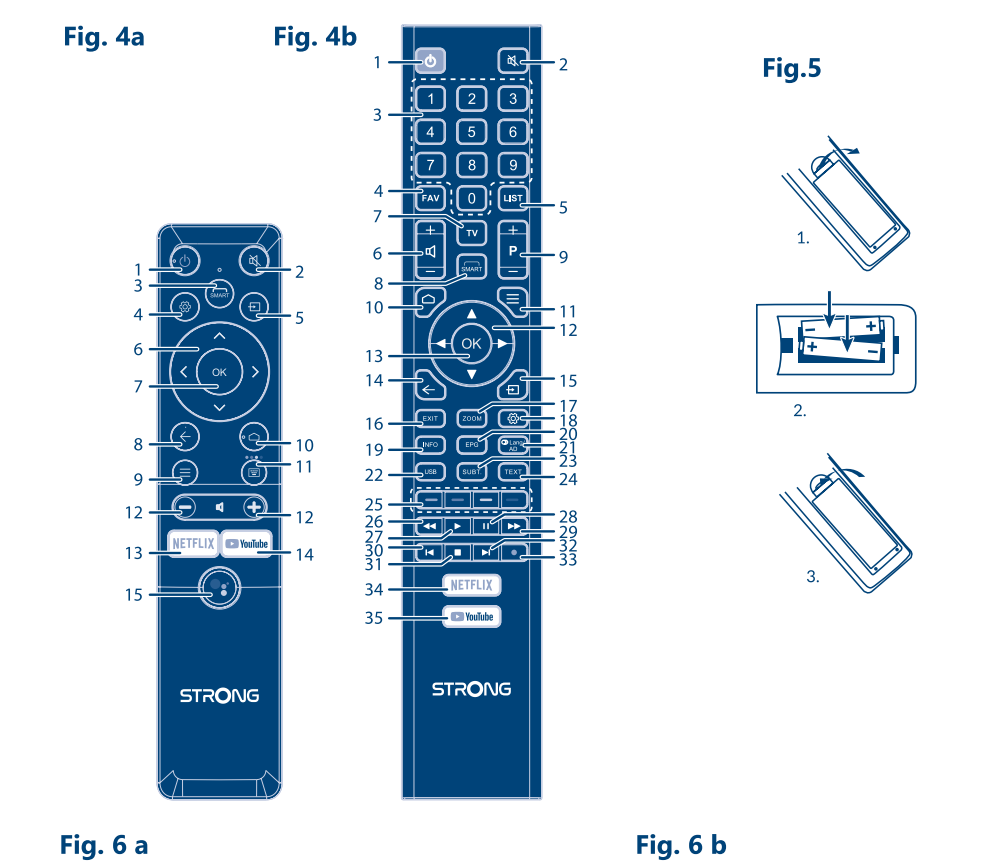

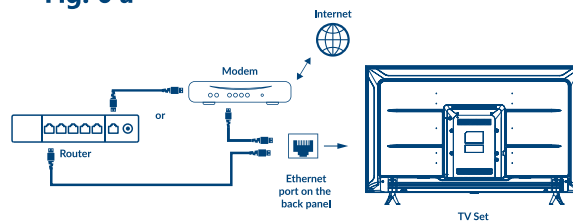

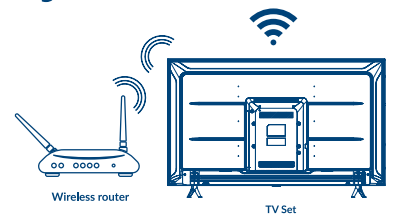

Fig. 7

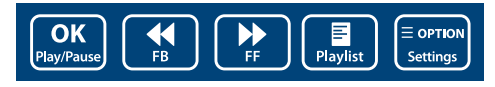

Fig. 8

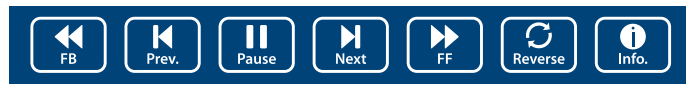

Fig. 9  $\overline{\text{(go)}}$ <br>Rotate  $\sqrt{\frac{1}{200}}$  $\boxed{2}$ <br>Zoom Out (<sub>90</sub><sup>)</sup><br>Rotate  $\boxed{\blacktriangleright}$  $\prod_{Music}$ Pause/Stop/FB/FF

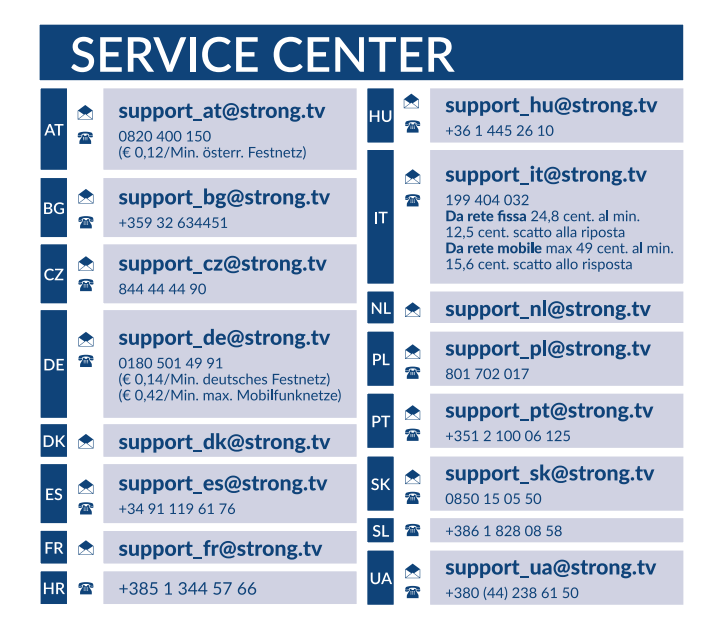

#### www.strong.tv

Supplied by STRONG Austria Represented by STRONG Ges.m.b.H. Teinfaltstraße 8/4.Stock A-1010 Vienna, Austria Email : support\_fr@strong.tv

**Italiano**

### **LICENZE**

QUESTO PRODOTTO È PROTETTO DA LICENZA SECONDO IL PORTAFOGLIO BREVETTI AVC PER L'USO PERSONALE E NON COMMERCIALE DA PARTE DI UN CONSUMATORE PER (i) CODIFICARE VIDEO IN CONFORMITÀ ALLO STANDARD AVC ("AVC VIDEO") E / O (ii) DECODIFICARE VIDEO AVC CODIFICATI DA UN CONSUMATORE IMPEGNATO IN UN'ATTIVITÀ PERSONALE E NON COMMERCIALE E/O OTTENUTI DA UN FORNITORE VIDEO AUTORIZZATO A FORNIRE VIDEO AVC. NON VIENE CONCESSA NESSUNA LICENZA NEANCHE IMPLICITA PER QUALSIASI ALTRO UTILIZZO. PER ULTERIORI INFORMAZIONI SU **MPEG LA, LLC** VEDERE IL SITO<HTTP://WWW.MPEGLA.COM>

Questo prodotto contiene uno o più programmi protetti dalle leggi internazionali e statunitensi sul copyright come opera inedita. Tutti i programmi sono riservati e di proprietà della **Dolby Laboratories**. E' vietata qualsiasi riproduzione o divulgazione, totale o parziale o la produzione di opere derivate senza l'autorizzazione esplicita di Dolby Laboratories. Copyright 2003-2009 di Dolby Laboratories. Tutti i diritti riservati.

QUESTO PRODOTTO VIENE VENDUTO CON UNA LICENZA LIMITATA ED È AUTORIZZATO AD ESSERE UTILIZZATO SOLO IN CONNESSIONE AL CONTENUTO HEVC CHE SODDISFA CIASCUNA DELLE SEGUENTI QUALIFICAZIONI: (1) CONTENUTI HEVC AD ESCLUSIVO USO PERSONALE; (2) CONTENUTI HEVC NON OFFERTI IN VENDITA; E (3) CONTENUTI HEVC CREATI DAL PROPRIETARIO DEL PRODOTTO. QUESTO PRODOTTO NON PUO' ESSERE UTILIZZATO IN CONNESSIONE A CONTENUTI CODIFICATI HEVC CREATI DA TERZE PARTI, CHE L'UTENTE HA ORDINATO O ACQUISTATO DA TERZE PARTI, A MENO CHE ALL'UTENTE NON SIANO SEPARATAMENTE CONCESSI I DIRITTI DI UTILIZZARE IL PRODOTTO CON TALI CONTENUTI DA UN VENDITORE IN LICENZA. L'UTILIZZO DI QUESTO PRODOTTO IN RELAZIONE AL CONTENUTO CODIFICATO HEVC È CONSIDERATO ACCETTAZIONE DELL'AUTORITÀ LIMITATA ALL'USO COME SOPRA INDICATO.

**DICHIARAZIONE DI CONFORMITÀ UE SEMPLIFICATA**

Con la presente, STRONG dichiara che i dispositivi 32HC5433, 43FC5433, 32HC5433U, 42FC5433U sono conformi alla Direttiva 2014/53/EU. Il testo completo della Dichiarazione europea di conformità è disponibile al seguente indirizzo Internet: http://www.strong.tv/en/doc Soggetto a variazioni. Come conseguenza della continua ricerca e degli sviluppi tecnologici le specifiche tecniche e l'aspetto dei prodotti possono cambiare. Prodotto su licenza di Dolby Laboratories. Dolby, Dolby Audio e il simbolo della doppia D sono marchi di Dolby Laboratories Licensing CorporationI termini HDMI, HDMI High-Definition Multimedia Interface e il logo HDMI sono marchi o marchi registrati di HDMI Licensing Administrator, Inc. Wi-Fi é un marchio registrato della Wi-Fi Alliance®. Netflix è un marchio registrato di Netflix Inc. YouTubeTM è un marchio registrato di Google Inc. Tutti i nomi dei prodotti sono marchi commerciali o marchi registrati dai loro rispettivi proprietari.

© STRONG 2023. Tutti i diritti riservati.

Per ottenere le prestazioni migliori dal vostro apparecchio e un utilizzo in sicurezza, leggere attentamente questo manuale. Conservare il manuale per consultazioni future.

### **INDICE**

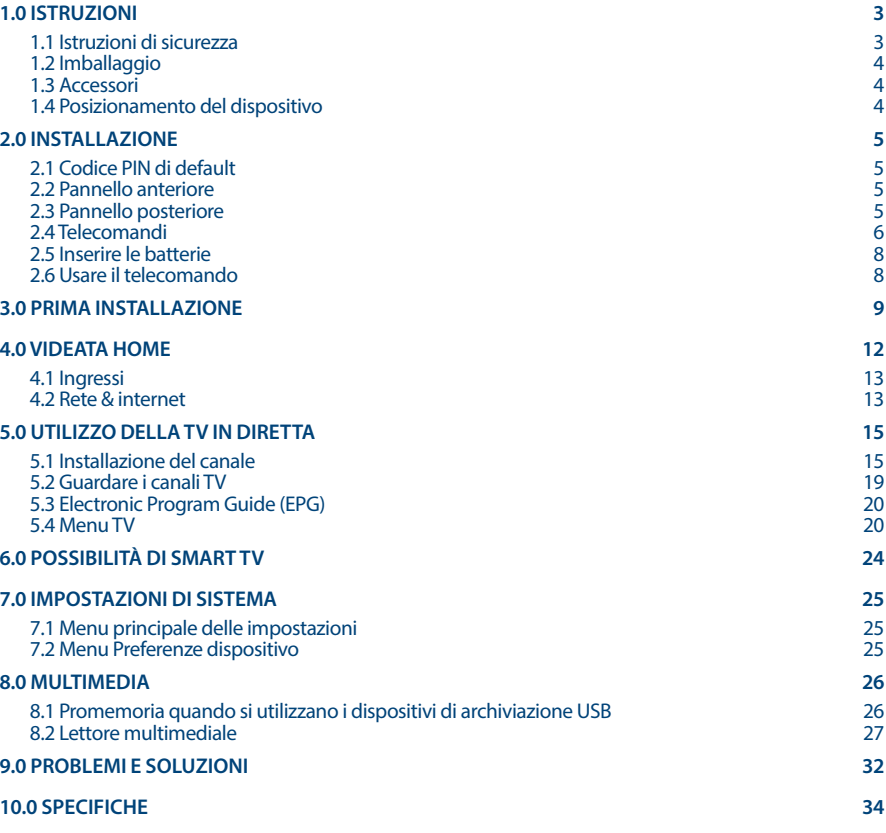

## <span id="page-6-0"></span>**1.0 ISTRUZIONI**

### **1.1 Istruzioni di sicurezza**

Leggere le istruzioni prima di utilizzare l'apparecchio. Conservare le istruzioni per consultazioni future.

- n Utilizzare esclusivamente gli accessori specificati o forniti dal produttore (quali adattatore di corrente, batteria, ecc.).
- n Prima di installare o far funzionare l'apparecchiatura leggere le informazioni elettriche e sulla sicurezza riportate sul retro della confezione.
- n Per ridurre il rischio di incendio o elettrocuzione, non esporre l'apparecchio alla pioggia o all'umidità.
- n Non coprire le aperture di ventilazione con oggetti quali giornali, tovaglie, tende, ecc. per permettere la corretta ventilazione.
- n Non esporre l'apparecchiatura a gocciolamenti o a schizzi d'acqua e non posizionare sopra il dispositivo oggetti contenenti acqua, come ad esempio vasi.
- n Il simbolo  $\mathcal I$  indica il rischio di shock elettrico. I collegamenti elettrici esterni devono essere effettuati da persone esperte o in alternativa si devono utilizzare dei cavi pronti per l'uso.
- n Per evitare danni e ferite, fissare bene l'apparecchiatura al pavimento/parete secondo le istruzioni di installazione.
- n Pericolo di esplosione della batteria se essa non viene sostituita in modo corretto. Sostituire la batteria solo con una batteria dello stesso tipo o equivalente.
- n Non esporre la batteria (la batteria o le batterie o il pacco batteria) a calore eccessivo, come ad esempio luce solare, fuoco o simili.
- n L'eccessiva potenza di auricolari o cuffie può provocare danni all'udito.
- n Ascoltare la musica ad alto volume e per lunghi periodi può provocare danni all'udito.
- n Per ridurre il rischio di danneggiare l'udito, abbassare il volume a un livello sicuro e adeguato e ridurre la durata di ascolto a volume alto.
- n La spina dell'alimentazione o dell'accoppiatore è utilizzata come dispositivo di spegnimento e deve essere facilmente raggiungibile. Quando non è utilizzata e durante gli spostamenti, maneggiare con cura il cavo di alimentazione, es. legare il cavo di alimentazione con una fascetta o con qualcosa di simile. Tenerlo lontano da bordi taglienti o oggetti simili che possono danneggiare il cavo stesso. Prima di un nuovo utilizzo, verificare che il cavo non sia danneggiato. Se dovesse essere danneggiato, sostituirlo con un cavo simile avente le stesse specifiche tecniche. Quando tutte le spie luminose sono spente, significa che il dispositivo è staccato completamente dall'alimentazione.
- n La batteria deve essere smaltita nel rispetto delle disposizioni ambientali.
- n Non posizionare sull'apparecchio delle fiamme libere, come ad esempio delle candele accese.
- Per impedire la diffusione di incendi, tenere sempre lontano dall'apparecchio candele o fiamme libere.
- n Il morsetto USB fornisce massimo 500 mA.

Il simbolo qui accanto indica che questo è un dispositivo elettrico di classe II o con doppio isolamento. È stato progettato in modo che non richieda una connessione di sicurezza con messa a terra.

#### **Istruzioni per il funzionamento**

- n Non installare l'attrezzatura in uno spazio ristretto come ad esempio una libreria o un armadio.
- n Non utilizzare l'apparecchio vicino a aree umide e fredde, proteggere l'attrezzatura dal surriscaldamento.
- Tenere l'apparecchio lontano dalla luce diretta del sole.
- Non usare l'attrezzatura in un luogo polveroso.

<span id="page-7-0"></span>n Non posizionare candele vicino alle aperture accessibili per evitare che del materiale estraneo possa entrare nella TV.

#### **Direttiva WEEE**

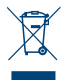

Smaltimento corretto del prodotto. Questo marchio indica che nell'UE il prodotto non deve essere smaltito insieme ai rifiuti domestici. Per evitare di danneggiare l'ambiente e per salvaguardare la salute umana, riciclare il prodotto in modo adeguato per favorire il riutilizzo sostenibile delle risorse materiali. Se si desidera restituire il dispositivo usato, utilizzare i sistemi

di restituzione e raccolta o contattare il rivenditore dove è stato acquistato il prodotto. Il rivenditore si occuperà di effettuare il riciclaggio in modo sicuro.

### **1.2 Imballaggio**

Prima della spedizione, il dispositivo viene attentamente controllato e imballato. Quando si disimballa l'apparecchiatura, assicurarsi che siano presenti tutte le sue parti. Tenere l'apparecchio lontano dalla portata dei bambini. Si raccomanda di conservare l'imballo per tutta la durata del periodo di garanzia per proteggere perfettamente l'apparecchio nel caso di riparazioni in garanzia.

### **1.3 Accessori**

- 1 Istruzioni per l'installazione
- 1 Informazioni di sicurezza/Garanzia
- 2 telecomandi\*
- 2 batterie AA
- 2 batterie AAA

\*Potete scegliere di utilizzare entrambi i telecomandi o uno solo.

### **1.4 Posizionamento del dispositivo**

#### *Fig. 1*

Posizionare lo schermo su una superficie solida orizzontale come ad es. un tavolo o una scrivania. Per permettere la ventilazione lasciare uno spazio libero di almeno 10 cm tutto intorno allo schermo. Per evitare situazioni pericolose e danni, non posizionare nessun oggetto sopra lo schermo. L'apparecchio può essere usato in climi tropicali e/o miti.

Il manuale utente fornisce istruzioni complete per installare e utilizzare la TV. I simboli che seguono hanno il significato seguente:

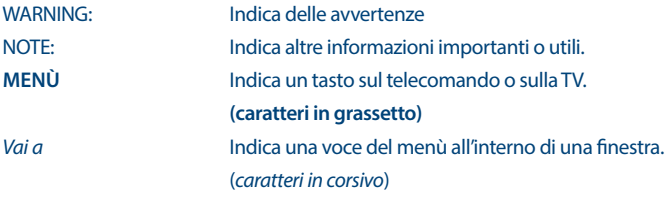

## <span id="page-8-0"></span>**2.0 INSTALLAZIONE**

### **2.1 Codice PIN di default**

Accesso all'app LiveTV per impostare il parental control

### **2.2 Pannello anteriore**

**NOTA:** La grafica ha solo carattere esemplificativo.

- 1. Indicatore di alimentazione /sensore a distanza
- 2. Altoparlanti

### **2.3 Pannello posteriore**

*Fig. 3a*

*Fig. 2*

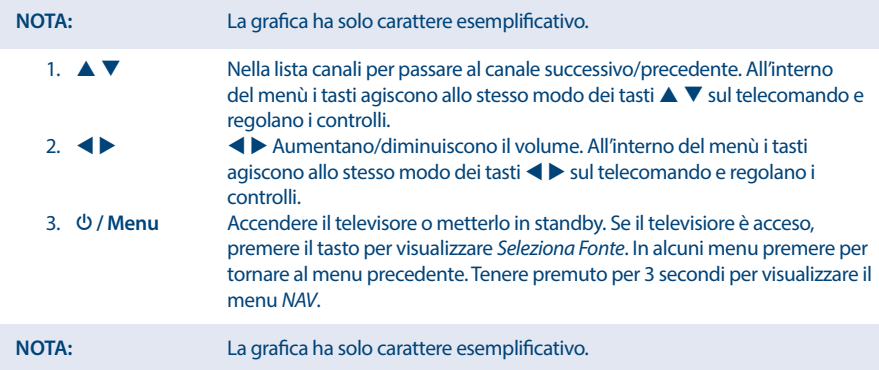

*Fig. 3b*

#### **32", 43"**

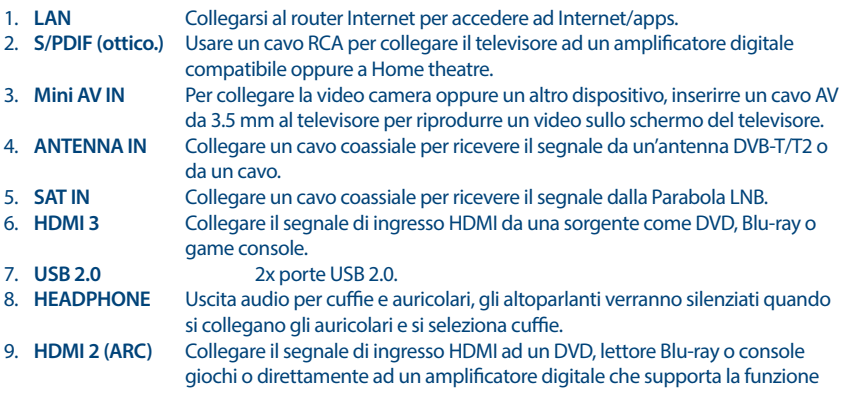

<span id="page-9-0"></span>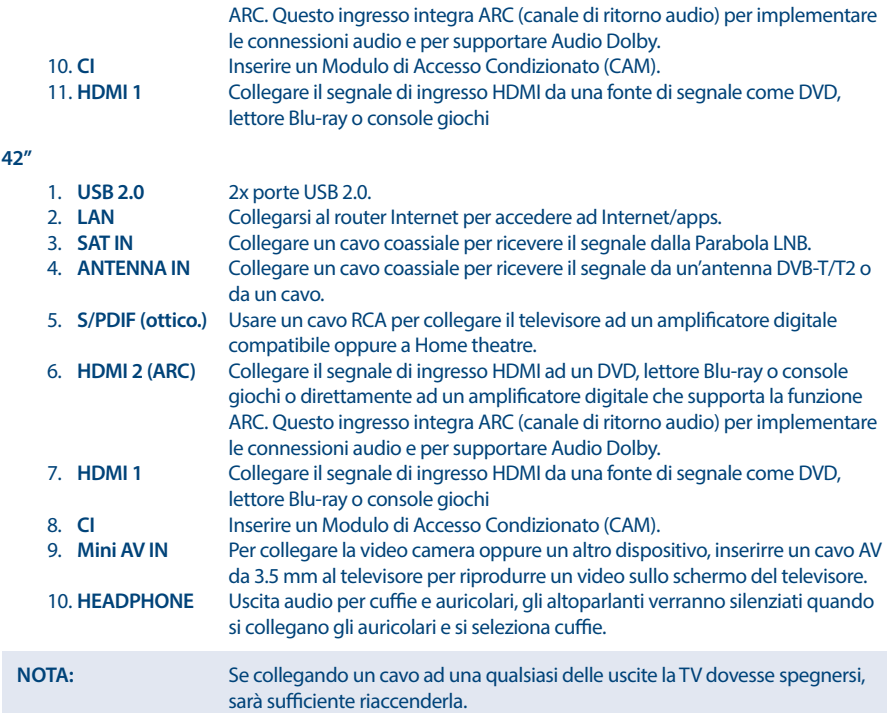

### **2.4 Telecomandi**

*Fig. 4a*

Questo modello di Tv è dotato di due telecomandi (RCU).

Uno è più semplice e modern. E' di design minimalista, ha pochi pulsanti ed ottimo per l'utilizzo quotidiano. Questo è un telecomando IR e RF. Questo significa che possa essere utilizzato sia come tradizionale telecomando a infrarossi, puntandolo verso il TV, e, se fate l'associazione via Bluetooth potete utilizzarlo senza dover necessariamente puntare il Vostro TV. Per favore, leggete il capitolo 3 e gli altri capitoli per maggiorni informazioni sull'associazione del telecomando con il TV.

- 
- 1.  $\bullet$  Premere per accendere la TV o mettere in standby.<br>
2.  $\bullet$  Premere per silenziare o riattivare il volume. 2.  $\frac{d}{d\lambda}$  Premere per silenziare o riattivare il volume.<br>3.  $\frac{d}{d\lambda}$  Premere per accedere allo Smart menu. 3. SMART SMART Premere per accedere allo Smart menu.<br>4.  $\circled{2}$  Premere per accedere alle impostazioni 4.  $\frac{\langle \mathbb{Q} \rangle}{\mathbb{P}}$  Premere per accedere alle impostazioni TV<br>5.  $\overline{\mathbb{P}}$  Seleziona la modalità della sorgente in ingr 5.  $\pm$  Seleziona la modalità della sorgente in ingresso.<br>6.  $\triangle \blacktriangledown \blacktriangle \blacktriangledown$  Per navigare nel menù. 6.  $\triangle \triangledown \triangle \triangledown$  Per navigare nel menù.<br>
7. OK Conferma la selezione. 7. **OK** Conferma la selezione.<br>8.  $\leftarrow$  Nel menù: per tornare. Nel menù: per tornare al menù precedente. 9.  $\equiv$  Apre le opzioni del menù.<br>10.  $\hat{\Omega}$  Entra nella schermata hon Entra nella schermata home. Se la TV non ha la funzione HOME, questo tasto non sarà attivo. 11. **W** Apri la tastiera

12.  $\Psi$ +/-<br>13. **NETFLIX** Premere per acce

13. **NETFLIX** Premere per accedere direttamente a NETFLIX<sup>\*</sup><br>14. **YouTube** Premere per accedere direttamente a YouTube

14. **YouTube** Premere per accedere direttamente a YouTube<br>15. **P**<sup>\*</sup> Premere per attivare la funzione di controllo vo

Premere per attivare la funzione di controllo vocale.

\* Abbonamento non incluso. Netflix è disponibile nei paesi selezionati. Netflix deve essere impostato tramite un account. Richiede Internet a banda larga. Vedere www.netflix.com/TermsOfUse per ulteriori informazioni.

\*\* La tastiera proiettata sullo schermo, che contiene pulsanti aggiuntivi, non presenti fisicamente su questo RCU, come **0~9**, **ZOOM**, **TELETEXT**, **GUIDE**, **SUBTITLE**, **INFO**, **EXIT**, **LANG**, **LIST**, **CH + / CH -** and **COLOUR BUTTONS**.

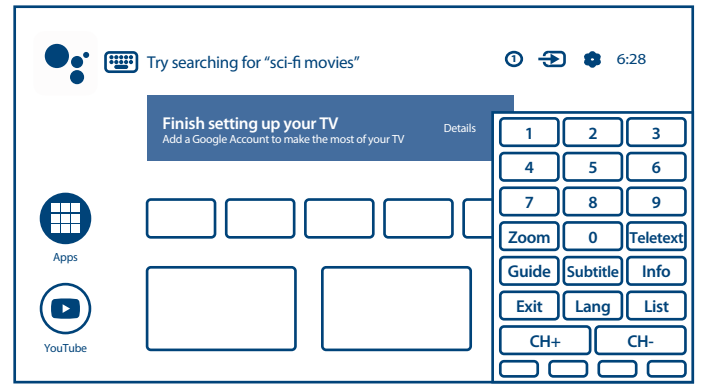

\*\*\*Il controllo vocale e alter funzioni analoghe possono funzionare solo quando il telecomando è accoppiato con il tuo TV.

*Fig. 4b* 

Il secondo telecomando è più grande e tradizionale. É solo IR e ha una lista conpleta di tasti per controllare il tuo TV.

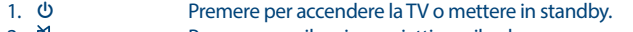

- 2.  $\mathbb{R}$  Premere per silenziare o riattivare il volume.<br>3.  $0 \sim 9$  Sceptiere direttamente un canale.
- 3. **0~9** Scegliere direttamente un canale.
- 4. **FAV** Premere per visualizzare i canali favoriti. Premere  $\triangle \blacktriangledown \blacktriangle \blacktriangleright$  per scorrere i canali favoriti, premere **OK** per confermare.
- 5. **LIST** Premere per entrare nella lista canali.
- Regola il volume.
- 7. **TV** Ritorno alla modalità TV.
- 8. SMART Premere per accedere allo Smart menu.
- 9. **P** +/-<br>10 Cambia i programmi.
- 10. Entra nella schermata home. Se la TV non ha la funzione HOME, questo tasto non sarà attivo.
- 11. **Apre le opzioni del menù.**
- 12.  $\blacktriangle \blacktriangledown \blacktriangle \blacktriangleright$  Per navigare nel menù.
- 13. **OK** Conferma la selezione.<br>
14. Sel menù: per tornare a
- 14. Nel menù: per tornare al menù precedente.
- 15.  $\overline{12}$  Seleziona la modalità della sorgente in ingresso.
- 16. **EXIT** Per uscire dal menù corrente.
- 17. **ZOOM** Cambia il formato.

<span id="page-11-0"></span>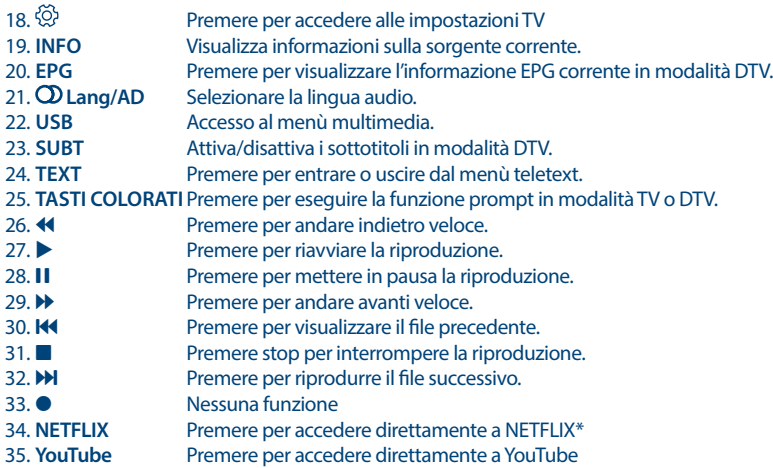

### **2.5 Inserire le batterie**

 *Fig. 5*

Posizionare 2x batterie AA nel vano batterie del telecomando più piccolo; e 2x AAA nel vano batteria del telecomando più alto. Fare attenzione alla polarità seguendo i simboli indicati nel vano batterie.

**NOTA:** Le immagini hanno solo carattere esemplificativo. Gli articoli reali possono presentare delle differenze.

- 1. Premere la linguetta e sollevarla.
- 2. Inserire 2 batterie AA o 2 batterie AAA nel vano e assicurarsi che la polarità sia corretta.
- 3. Rimettere il coperchio in senso orizzontale.

#### **Precauzioni per utilizzare la batteria**

L'uso scorretto delle batterie può provocare delle perdite. Seguire attentamente le istruzioni seguenti.

- 1. Inserire le batterie con la polarità corretta per evitare cortocircuiti.
- 2. Quando il voltaggio della batteria è insufficiente le performance diminuiscono, si consiglia quindi di sostituire la batteria. Togliere le batterie dal telecomando se non lo si usa per un lungo periodo.
- 3. Non mischiare batterie diverse (per esempio batterie al magnesio e alcaline).
- 4. Non gettare le batterie sul fuoco, né cercare di caricarle o smontarle.
- 5. Smaltire le batterie in conformità con le normative vigenti.

#### **2.6 Usare il telecomando**

- n Puntare il telecomando verso il sensore. La presenza di oggetti tra il telecomando e il sensore potrebbe impedirne il normale funzionamento.
- n Non scuotere il telecomando con forza, non versarvi sopra liquidi né posizionarlo in luoghi umidi.
- n Non posizionare il telecomando alla luce diretta del sole perché il calore potrebbe deformarlo.

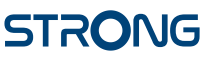

<span id="page-12-0"></span>n Quando il sensore del telecomando è esposto alla luce diretta del sole, il telecomando non funziona correttamente. In questo caso cambiare l'illuminazione o la posizione della TV oppure avvicinare il telecomando al sensore.

\* per confermre la scelta usare i tasti **OK** oppure

**NOTA:** Questo televisore è dotato di due telecomandi. Puoi scegliere di utilizzare entrambi i telecomandi o uno solo.

### **3.0 PRIMA INSTALLAZIONE**

Dopo aver fatto tutte le connessioni nel modo appropriato, accendere il televisore.

Per favour, seguite le procedure per la prima installazione che compariranno sul Vostro schermo e completate l'installazione. Questo durerà pochi minuti.

**NOTE:** Se pensi di utilizzare il telecomando più piccolo per controllare il tuo TV, ti raccomandiamo di accoppiarlo con il tuo TV. Questo ti permetterà di utilizzare le caratteristiche aggiuntive. La prima procedura inizierà con la schermata di associazione. Segui le semplici istruzioni che compariranno sullo schermo. Se perdi la videata, puoi effettuare l'accoppiamento successivamente, leggendo il capitol sulle impostazioni o premendo il tasto sul telecomando la prima volta di utilizzo.

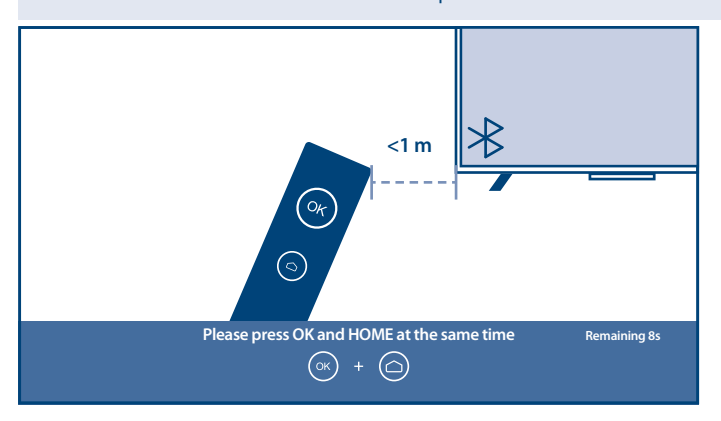

Sintonizzazione canali TV

Selezionare l'ambiente in cui verrà collocato il TV *Home* o *Shop/Shop with demo* per definire il posto in cui il TV verrà sistemato e utilizzato.

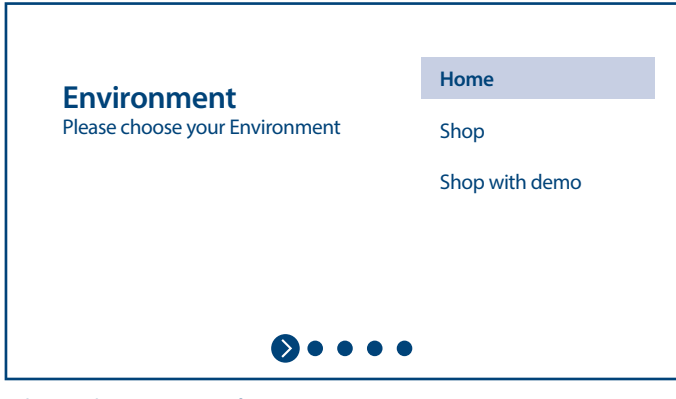

Seleziona il tuo Paese e conferma con **OK**.

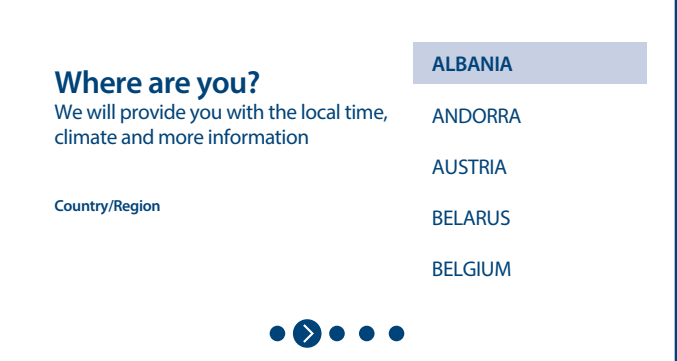

Dopo aver confermato Termini & Condizioni e le notifiche potete iniziare l'installazione dei canali. Selezionare il Tuner preferito *Antenna, Cable* o *Satellite*.

E' possibile saltare la scansione ed effettuarla successivamente. In questo caso selezionare *Skip*.

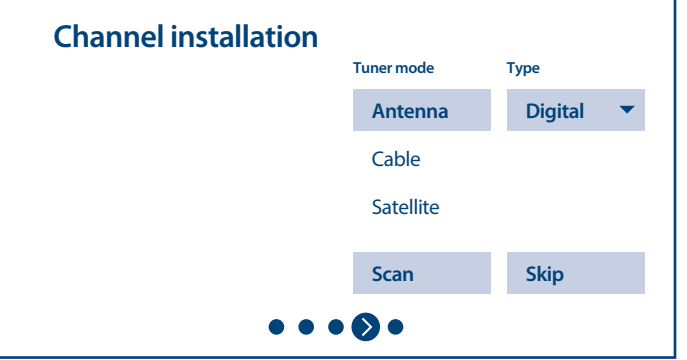

٦

Per installare canali terrestri o via cavo per favore selezionare *Antenna or Cable* e scegliere il tipo di canali desiderati *Digital, Analogue* o *All*.

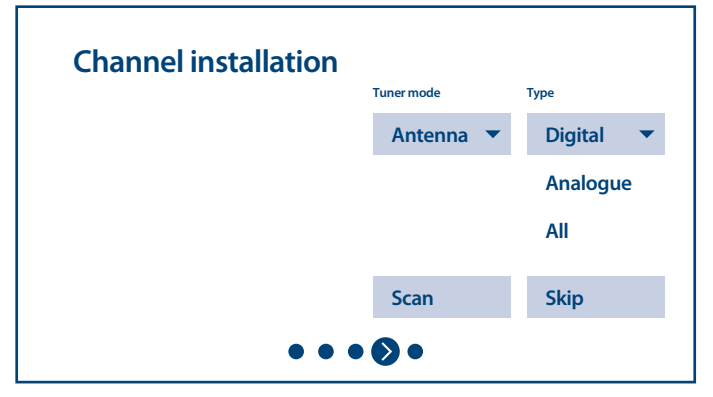

Quindi – spostarsi su *Scan* e iniziare la scansione. Il Sistema scansionerà i canali e li salverà in una lista canali.

Per installare i canali delle trasmissioni satellitari *Satellite* ed eseguire le impostazioni richieste in base alla configurazione effettiva del sistema satellitare.

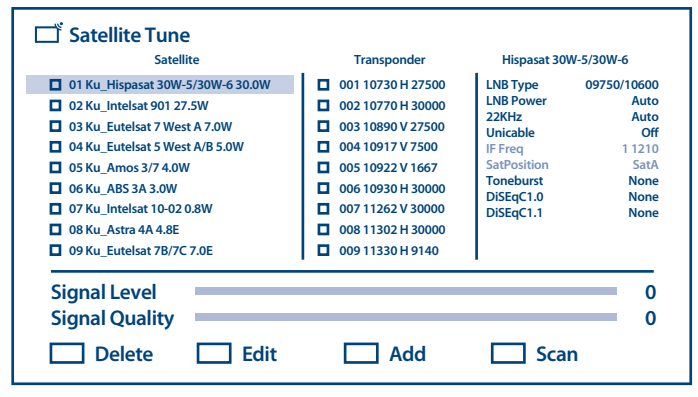

Selezionare il satellite che vuoi configurare, e nella colonna più a destra impostare la porta DiSEqC corretta per esso.

Se desideri scansionare solo alcuni Transponder specifici, selezionali nelle colonne al centro.

Se vuoi scansionare tutti i transponder per satellite, controlla semplicemente satellite nella colonna più a sinistra.

Ripeti questa operazione per gli altri satelliti che sono presenti nel tuo Sistema.

Premi il tasto **BLU** per la scansione. Il Sistema scansionerà i canali e lisalverà nella lista dei canali.

Per completare l'installazione, seguire le istruzioni sullo schermo.

Per eseguire la scansione di più canali o per installare i canali di un altro sistema TV, al termine del processo di installazione, selezionare l'opzione *Another Mode* o *Next* per completare l'installazione del canale.

<span id="page-15-0"></span>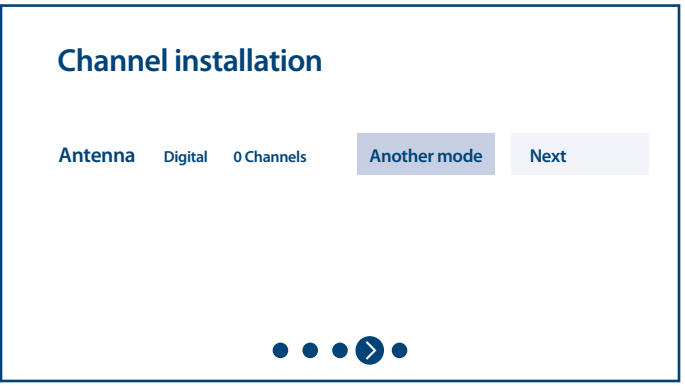

Riferitevi al capitolo **Chapter 5.1** per maggiori informazioni sull'installazione dei canali TV.

Congratulazioni! Hai completato con successo la prima configurazione del tuo TV.

### **4.0 VIDEATA HOME**

La schermata Home è la schermata principale di questo modello di TV.

Diviso in poche zone e righe e contiene

- n Riga di ricerca con possibilità di inserire testo per cercare informazioni o contenuti, correlati a questo testo;
- n Sezione delle notifiche, che fornisce informazioni su notifiche e messaggi di sistema. Fornisce inoltre un rapido accesso agli ingressi TV, connessioni, impostazioni e mostra l'ora corrente del sistema.
- Riga delle Applicazioni *Apps*,che contiene l'elenco delle App più usate, incluse le *Live TV* app e altre, e le icone *Apps* – per l'accesso alla lista complete delle App, installate nel Sistema e nello Store delle App oer ottenerne altre e nuove;
- n Poche altre righe, chiamate anche *Canali*, che mostrano contenuti dettagliati, specifici per ciascuna applicazione. È possibile personalizzare quest'area. Utilizza *Personalizza canali* per apportare modifiche. Nota, la riga *S-Channel* contiene l'elenco delle applicazioni consigliate ma non installate sulle tue applicazioni TV.

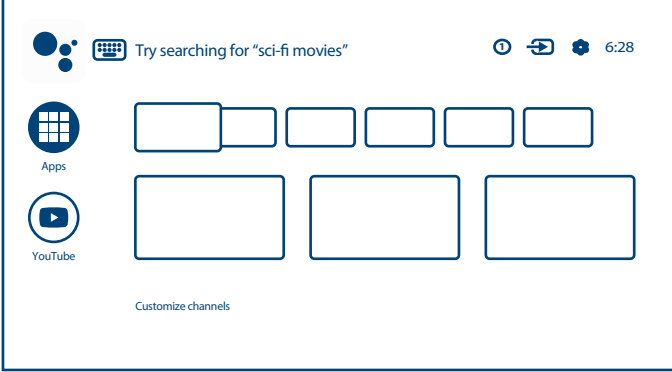

**Italiano**

<span id="page-16-0"></span>Per accedere alla schermata Home e uscire da ogni applicazione attiva, premere il pulsante  $\bigcirc$ sul telecomando (RCU).

Usare I tasti  $\blacktriangle \blacktriangleright$  e  $\blacktriangle \blacktriangleright$  per muoversi **OK** per entrare nell'opzione e nell'applicazione.

### **4.1 Ingressi**

La TV dispone di differenti e possibili ingressi o sorgenti: *ATV, ANTENNA, CABLE o SATELLITE* per i rispettivi canali di live TV o *HDMI 1, HDMI 2, HDMI 3 e AV* per selezionare la connessione da dispositivi esterni.

Per accedere a queste opzioni, seleziona *Inputs* dalla schermata Home o premi il pulsante **INGRESSI** sul telecomando.

Seleziona la sorgente dell'ingresso del dispositivo che vuoi connettere al TV attraverso I vari ingressi o porte.

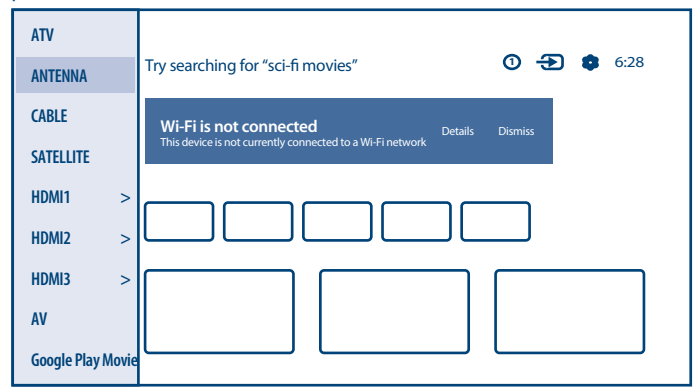

### **4.2 Rete & internet**

La connessione a Internet consente di installare e utilizzare applicazioni Internet (es. Youtube, Netflix, ecc.) e di godere di altri vantaggi della Smart TV. L'accesso alla parte per la connessione di rete e Internet avviene tramite il capitolo *Rete e Internet* del menu *Impostazioni* o tramite il pannello di accesso rapido nella schermata Home.

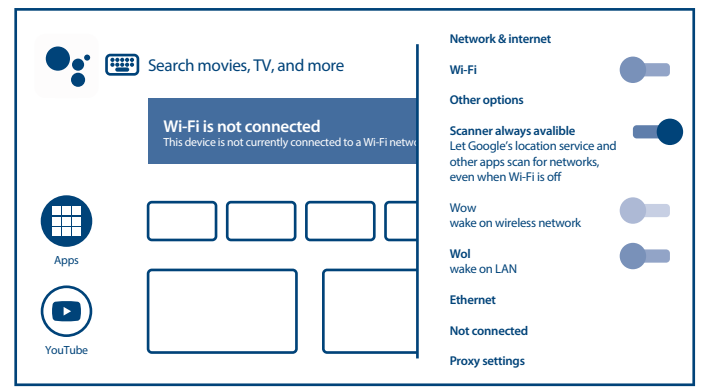

Il tuo TV può essere connesso alla tua rete domestica in due modi:

- n Via cavo, utilizzando un connettore RJ-45 (LAN) dalla parte posterior del pannello.
- n Wireless, utilizzando il wireless interno e la tua rete domestica senza fili.

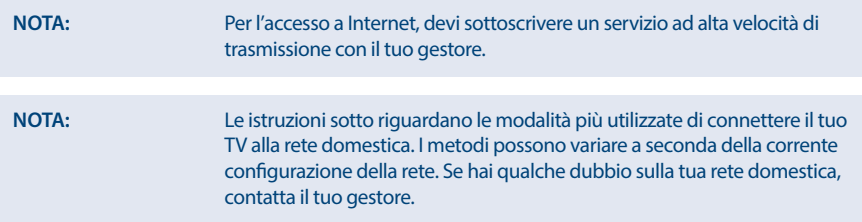

#### **Connessione a una rete cablata**

#### Porta Ehternet sul retro del pannello

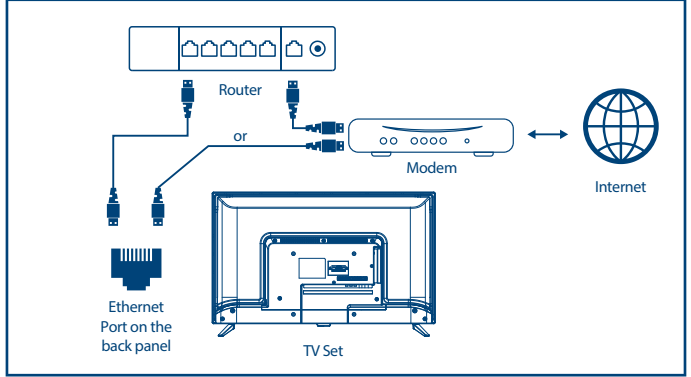

#### Per connettersi a una rete cablata

- 1. Assicurati di avere:
- n Un cavo Ethernet abbastanza lungo da raggiungere la TV
- n Un router o un modem con una porta Ethernet disponibile
- Una connessione Internet ad alta velocità
- 2. Collegare il cavo Ethernet al router e alla porta Ethernet sul retro del televisore.
- 3. Utilizzare la parte *Ethernet* del menu per configurare la connessione (se necessario).

#### **Connessione Wireless**

Connessione Wireless integrata

<span id="page-18-0"></span>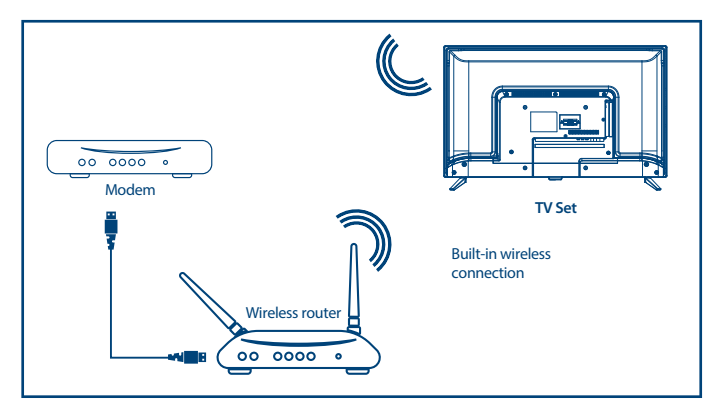

Per connettersi a una rete wireless:

- 1. Assicurarsi di avere:
- Un router che trasmette un segnale wireless a 2,4 GHz
- n Una connessione Internet ad alta velocità
- n Seleziona la tua rete Wi-Fi dall'elenco *Reti disponibili* e inserisci la password per la connessione.
- 2. Utilizzare altre opzioni del menu per configurare la connessione (se necessario).
- 3. Fare riferimento al **capitolo 6** per ulteriori informazioni sulle funzionalità Smart del televisore.

### **5.0 UTILIZZO DELLA TV IN DIRETTA**

Seleziona l'applicazione *Live TV* dalla schermata Home o *TV o Canali* dal menu di input per guardare i canali TV in diretta. Premere **OK** per avviare questa applicazione.

Questa applicazione ti dà accesso alla TV in diretta per guardare e goderti i tuoi programmi TV e radio preferiti da sorgenti TV (antenna / antenna, cavo o diversi satelliti) di tua scelta.

Nel caso in cui si sia saltata l'installazione DTV durante FTI e si acceda all'applicazione per la prima volta, l'applicazione consiglia di eseguire la scansione e l'installazione dei canali.

**NOTA:** Si prega di notare che non ci sarà nulla da guardare, se nessun canale è stato scansionato e installato.

### **5.1 Installazione del canale**

Esistono due modi di installare i canali. **Way 1** - attraverso le opzioni TV dalla sezione *Canali* con il pulsante **OK** Premere **OK** per accedere alla sezione *Canali*. Seleziona l'icona *CH +* per aggiungere nuovi canali.

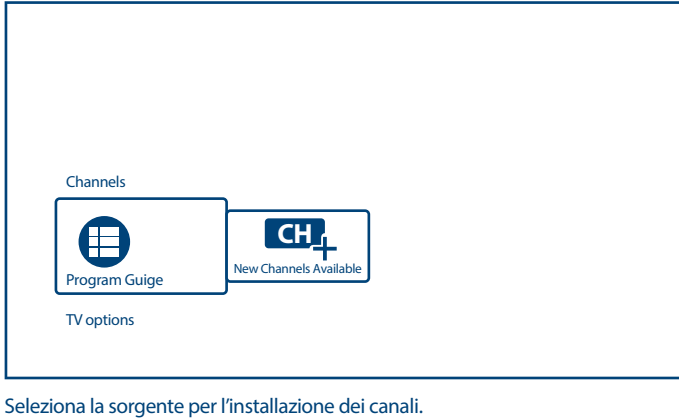

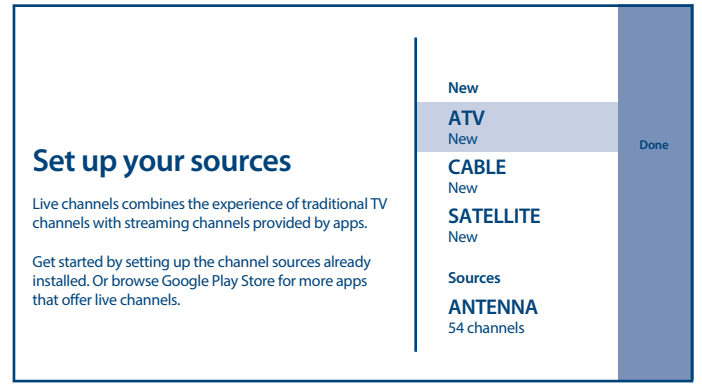

La modalità *ATV* permette l'accesso all'impostazione analogica dei canali. È possibile avviare *Analogue Auto Tuning*, effettuare la sintonizzazione manuale e definire alcuni parametri per il televideo.

Selezionare *Antenna* o *Cable* per scansionare canali TV via antenna digitale o via cavo.

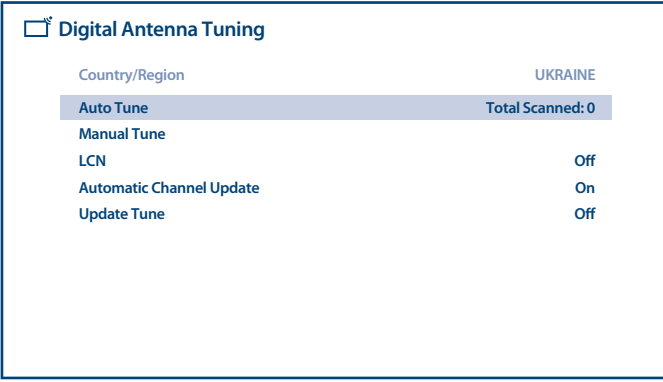

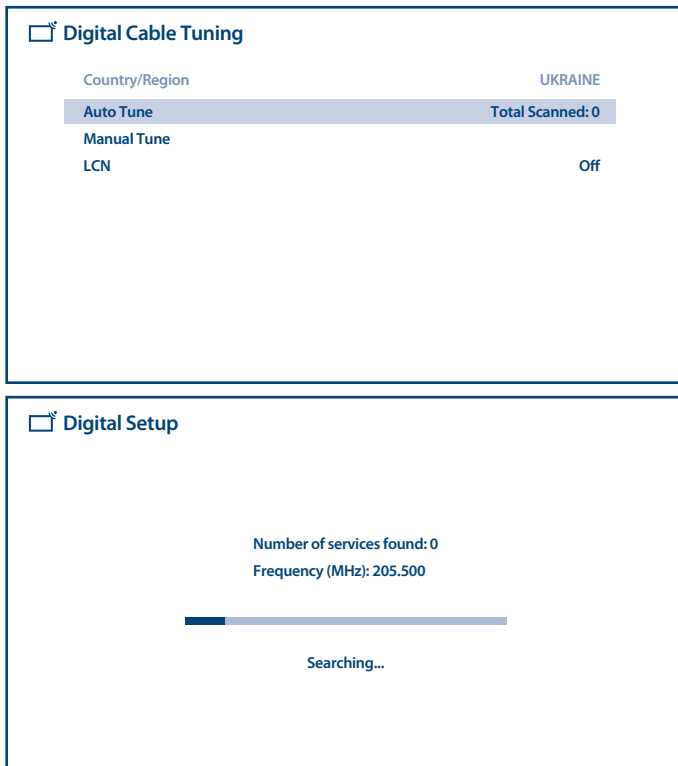

Selezionare *Satellite* per scansionare canali TV satellitari digitali.

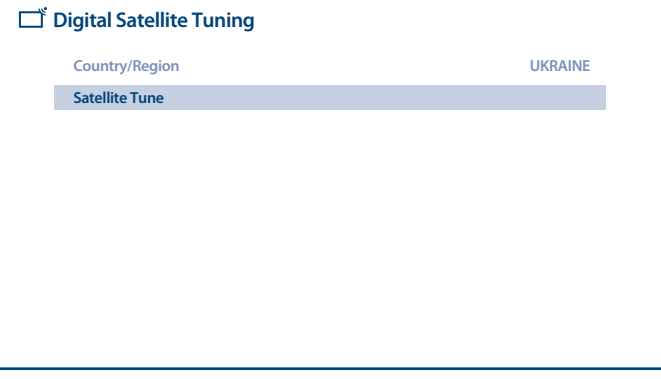

Selezionare il satellite, che vuoi configurare, e nella Colonna più a destra inserire you want to configure, and in most right column set la porta DiSEqC corretta per esso.

Se vuoi scannerizzare solo qualche transponder particolari del satellite, controlla nella Colonna di mezzo. Se vuoi tutti i transponder del satellite, controlla il satellite nella Colonna più a sinistra.

Ripeti questa operazione per tutti gli altri satelliti presenti nel tuo Sistema.

Premi il tasto **BLU** per la scansione.

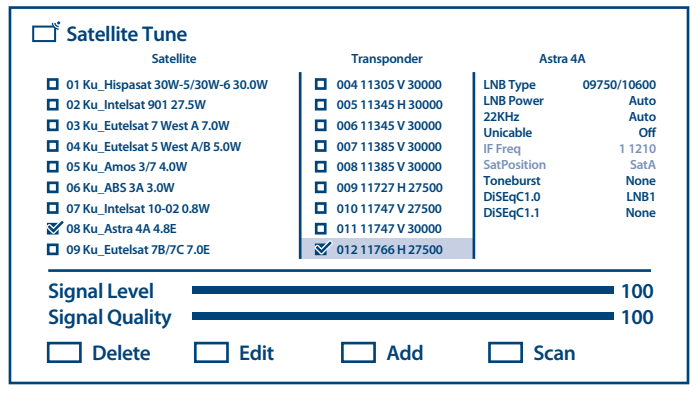

Per completare l'installazione, segui le istruzioni sullo schermo.

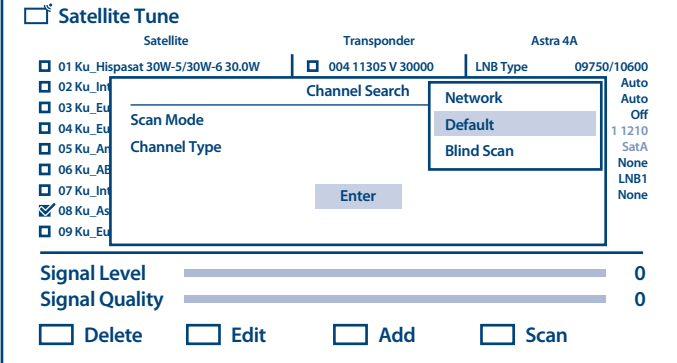

Il Sistema scansionerà I canali e li salver un una lista canali.

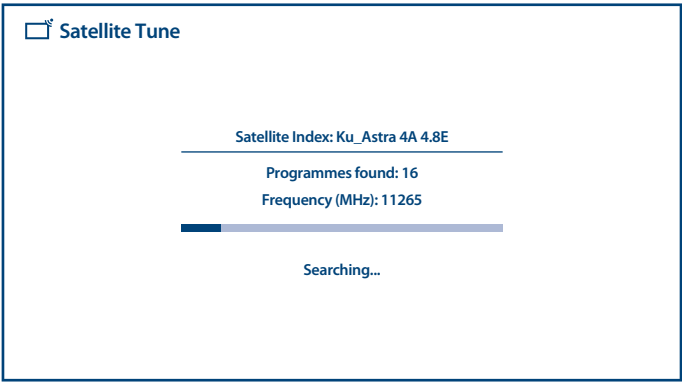

è

<span id="page-22-0"></span>Dopo che l'installazione sarà completata, confermare di aver fnito l'operazione con l'opzione *Done* item nella schermata Imposta sorgenti..

**Way 2** - attraverso il menu dal capitolo *Scan Channels*

Premere  $\equiv$  e quindi il tasto  $\blacktriangleright$  per entrare nel capitolo *Scan Channels*.

Entrerai nello stesso capitol per la scansione dei canali, come descritto sopra, in base al tipo di sistema TV selezionato e utilizzando la sorgente TV.

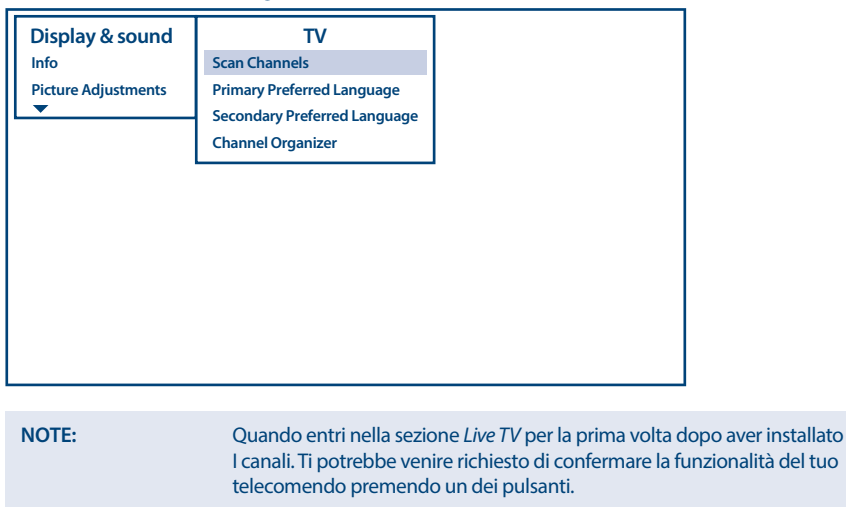

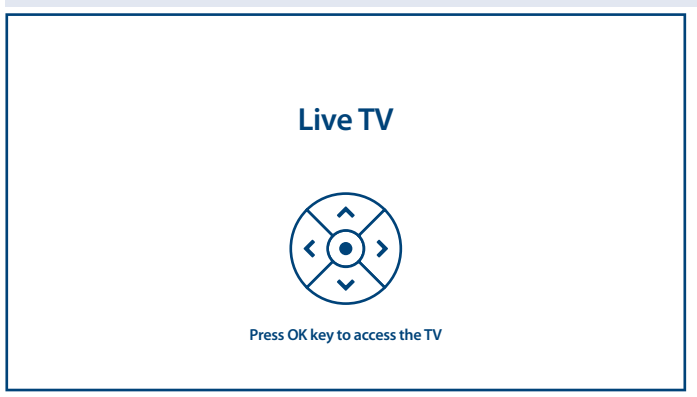

### **5.2 Guardare i canali TV**

Al termine dell'installazione, è possibile utilizzare il televisore per guardare i programmi TV installati. Alcune funzioni utili per guardare comodamente.

#### **Cambiare canale**

Sono possibili le seguenti modalità per cambiare canale:

■ Tramite accesso diretto utilizzando i pulsanti **0~9**..

- <span id="page-23-0"></span>**n** Tramite i pulsanti  $\triangle \blacktriangledown$  o  $P + / P$ -.
- Tramite l'elenco dei canali utilizzando i pulsanti LIST e ▲ ▼. Utilizzare i pulsanti P+/Pnell'elenco per spostarsi nell'elenco Pagina su o giù, utilizzare i tasti  $\blacktriangle$  per passare da un tipo di elenco di canali diverso, come canale TV, canale radio, canale criptato e altro, incluso il canale preferito Liste.

#### **Barra delle info**

Mentre si guarda la TV è possibile premere il pulsante **INFO** per ottenere informazioni sul programma corrente e successivo e sull'evento in onda \*.

\* Le informazioni sull'evento vengono visualizzate quando disponibili. La disponibilità dipende dalla trasmissione.

### **5.3 Electronic Program Guide (EPG)**

EPG è l'acronimo di Digital Electronic Program Guide. Viene fornito dai fornitori di programmi e offre informazioni sui programmi trasmessi. È possibile accedervi in modalità digitale premendo **EPG** sul telecomando o tramite le opzioni TV con il pulsante **OK** nel capitolo *Channels*. Selezionare l'icona *Program Guide* per accedere a EPG.

Utilizzare ▲ ▼ per selezionare il canale e LEFT/RIGHT per visualizzare informazioni dettagliate sul programma.

Premere  $\leftarrow$  per interrompere e tornare alle modalità di visualizzazione.

Premere i pulsanti **COLOR** per eseguire le azioni richieste:

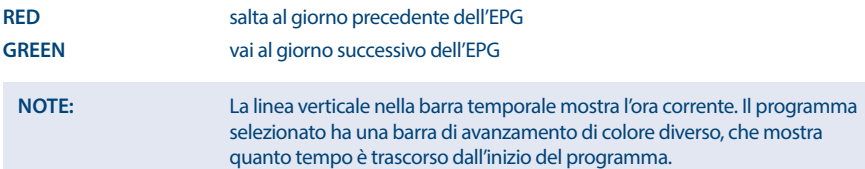

### **5.4 Menu TV**

È possibile utilizzare il menu dell'applicazione *Live TV* per apportare modifiche alla visualizzazione dei canali e impostare altre opzioni.

L'applicazione ha diverse modalità per accedere alle opzioni e alle impostazioni della TV:

- n tramite il pulsante **OK**;
- $\blacksquare$  tramite il pulsante  $\blacksquare$
- $\blacksquare$  dal pulsante  $\oslash$

#### **Opzioni TV, disponibili dal tasto OK**

Dispone di 2 livelli *Channels* (predefinito) e *TV options*. Questo menu è organizzato con linee di icone.

#### **- 1 ° livello di opzioni TV**

Questo livello è chiamato *Channels* e da accesso a informazioni e parametri di trasmissione.

Contiene anche argomenti come: *Program Guide, CH+ (New Channels Available)*.

*Program Guide* da accesso all' EPG. Per favore, riferitevi al **Chapter 5.3** per avere maggiori informazioni su come utilizzarlo.

Lo strumento *P+ (New Channels Available)* permette di aggiungere/installare velocemente nuovi canali o liste canali. Per favore, fate riferimento al capitolo **Chapter 5.1** per avere maggiori informazioni sull'utilizzo.

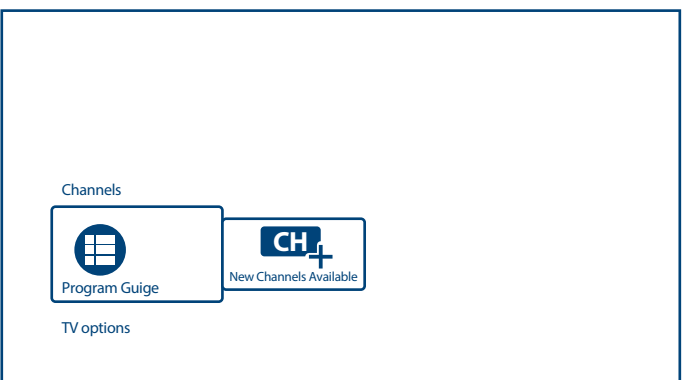

#### **- 2° Livello di opzioni TV**

*TV options* contiene argomenti come: *Subtitle language, Add favorite, Audio Language* e *Channel options*.

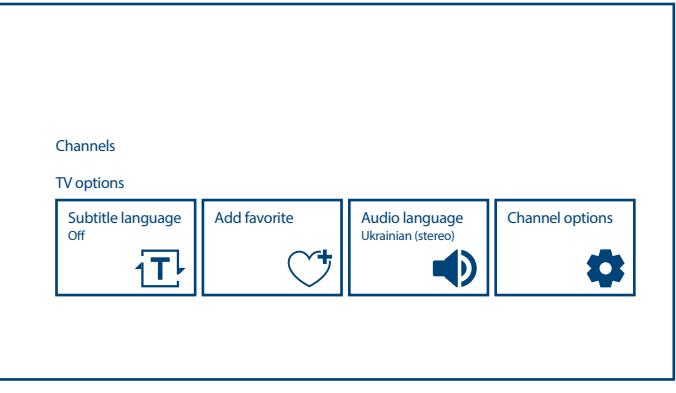

Le opzioni per *Subtitle language* sono:

- n *Off*
- n *Basic*
- n *Hearing Impaired*

*Add favorite* permette di aggiungere o rimuovere il canale corrente a / da 1 o più elenchi di canali preferiti. Se il canale selezionato è incluso in uno degli elenchi dei canali preferiti, nel banner informativo sarà presente il simbolo Cuore in colore ROSSO nell'angolo in alto a destra.

Le opzioni per *Audio Language* sono: *Audio Language* per la selezione della traccia in lingua audio e della *Audio Description* (se disponibile dalla trasmissione).

*Channel Options* definisce le opzioni aggiuntive per organizzare e controllare define additional options for organizing and l'anteprima dei canali.

Opzioni disponibili e parametri:

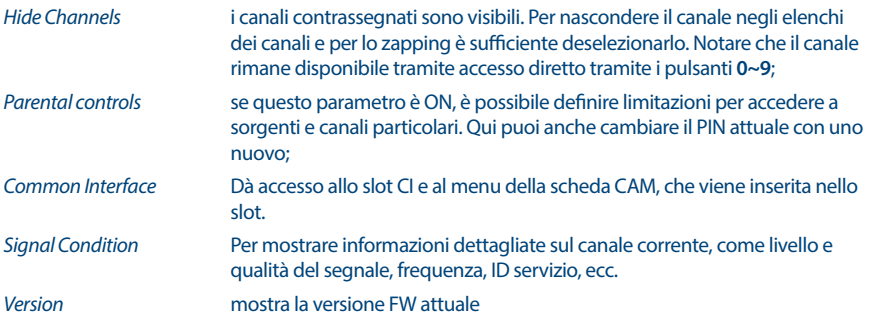

#### $TV$  menu, available by  $\equiv$  button

Premendo il tasto  $\equiv$  avrai accesso al menu del TV.

Ha due colonne *Display & Sound* (predefinita) e *TV*. Questo menu è organizzato come una lista di oggetti. Qui puoi cambiare I parametric dello schermo e dell'audio per una visione più confortevole della TV e

anche scansionare e organizzare nuovi canali.

#### **- Display & Sound**

Questo menu ti da accesso ai parametric dello schermo e dell'audio del tuo TV.

Contiene opzioni come: *Info, Picture Adjustments, Screen, Sound adjustments, Speakers* e *HDMI Settings*.

*Info* si può richiamare lo stesso banner informativo, come per il pulsante **INFO**. Per maggiori dettagli, fare riferimento al Capitolo 5.2)

*Picture adjustment* ha due sub-menù:

- n *Picture Mode*
- n *Advanced Settings*

*Picture Mode*: proporre opzioni per la qualità delle immagini in movimento: *Standard* (come predefinito e *Dinamico, Film, Sport, Personale*. Selezionare per la qualità delle immagini più accettabile per te.

Utilizza *Advanced Settings* per sistemare i parametri delle immagini *Brightness, Color* e*Clarity*.

*Screen (Mode)* propone le opzioni per aspect ratio dello schermo:

- *Zoom 1, 4:3, 16:9*
- *Zoom 2*

La piccola icona sullo schermo a destra ti mostrerà come ogni elemento cambierà lo schermo. Questo sottomenu è disponibile anche premendo il pulsante **ZOOM** sull'RCU.

*Sound adjustment* ha I seguenti sub-menù:

- n *Sound Mode*
- n *Surround*
- n *Advanced Settings*

*Sound Mode* proporre tali opzioni per la qualità del suono: *Standard* (predefinito) e *Sport, Film, Musica, News*. Selezionare per la qualità del suono più accettabile per te.

*Surround* utilizza ON or OFF (come predefinito) suono surround realistico da sorgenti audio a 5.1 canali.

Utilizza *Advanced Settings* per sistemare I parametri del suono come *Volume Settings* e *Sound Mode Related*.

*HDMI Settings* questa opzione ti da accesso al controllo dell' HDMI CEC– utilizzare il tasto 1 del tuo telecomando per fornire un controllo limitato del tuo TV e altri dispositivi collegati al tuo tv tramite la porta HDMI.

**- TV**

Questo menu da accesso ai sub-menù per scansionare nuovi canali e organizzarli nel modo più agevole. Contiene I seguenti argomenti:

- n *Scan Channels*
- n *Primary Preferred Language*
- n *Secondary Preferred Language*
- n *Channel Organizer*

Per favore, leggete il capitolo **Chapter 5.1** per avere maggiori informazioni su come scansionare e installare nuovi canali.

Qui potete anche selezionare la prima e seconda lingua preferite per I canali. Se queste informazioni sono disponibili sulla trasmissione, il TV recepirà le vostre preferenze.

*Channel organizer* da la possibilità di apportare modifiche nell'elenco dei canali come *Hide, Swap, Edit, Insert, Delete, Move* e *Clear all* per il canale selezionato da **OK**.

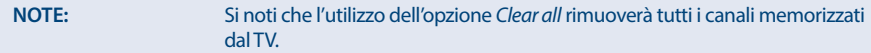

#### **Menu Impostazioni TV, disponibile tramite il pulsante**

Questo è il menu del sistema TV, organizzato in colonne sul lato destro dello schermo.

È disponibile da qualsiasi applicazione premendo il pulsante  $\ddot{\otimes}$  sul telecomando.

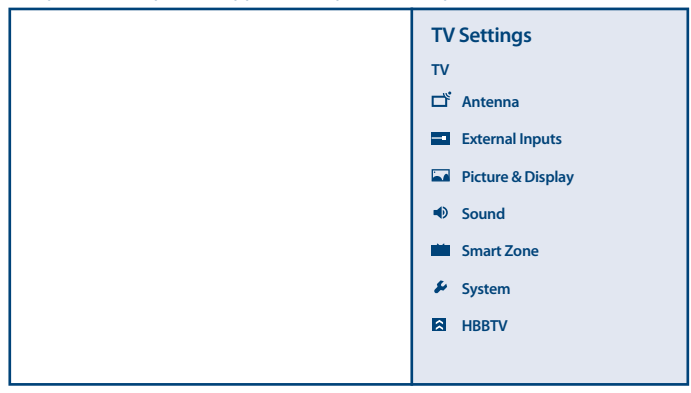

Contenuto del menu Impostazioni TV:

*Antenna (or Satellite, or Cable)*

da accesso al menu del canale di installazione o al tipo di TV selezionato, se l'applicazione TV è attiva. *External Inputs* per effettuare alcune configurazioni per ingressi esterni, come HDMI, ecc. *Picture & Display* per definire la modalità di visualizzazione e immagine e impostare manualmente i parametri dell'immagine come Luminosità, Contrasto, Colore, Nitidezza, ecc. (stesse opzioni, come dal menu TV, descritto sopra)

<span id="page-27-0"></span>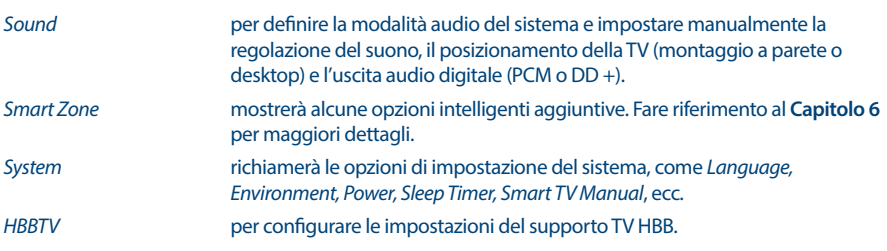

## **6.0 POSSIBILITÀ DI SMART TV**

Il tuo modello di TV è intelligente. Ciò significa che oltre alla visione della normale TV in diretta, ha fornito alcune funzionalità extra, che consentono di utilizzarlo in modo più flessibile e ampio, di selezionare altre fonti di contenuti video, come YouTube, Netflix, ecc., Per installare varie applicazioni per estendere le funzionalità della tua TV.

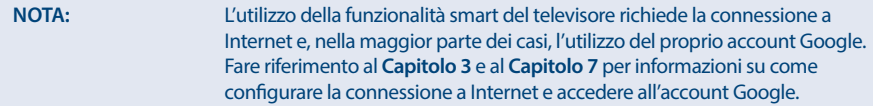

L'utilizzo dell'account Google ti consente di accedere ad applicazioni e giochi, film e mercato musicale di Google Play Store. Qui è possibile cercare, selezionare e installare alcune utilità o giochi utili, applicazioni per contenuti IPTV, per guardare video in streaming e contenuti musicali, un altro lettore multimediale, ricevere informazioni meteorologiche effettive e altro.

Molto spesso l'applicazione richiede la registrazione e l'utilizzo di un account univoco per accedere ai propri servizi. Tieni presente che non tutti i servizi sono gratuiti e richiedono un abbonamento. Si prega di conservare queste informazioni in privato.

Attraverso il pulsante del telecomando smarti ITV mostrerà alter opzioni smart:

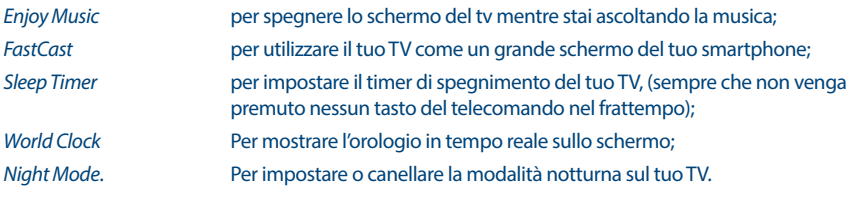

**Italiano**

<span id="page-28-0"></span>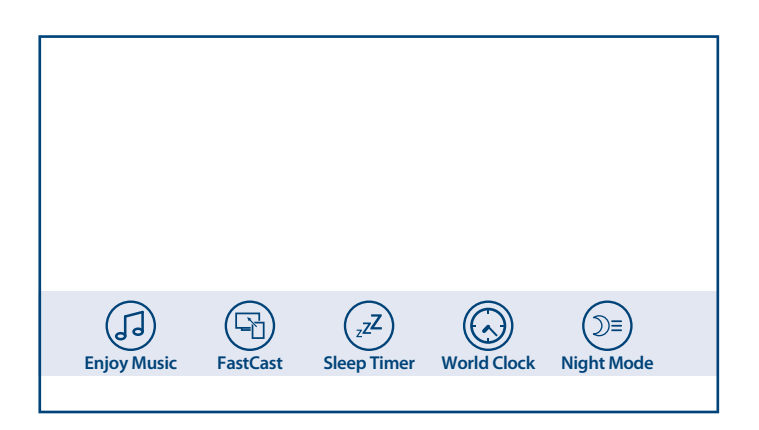

## **7.0 IMPOSTAZIONI DI SISTEMA**

Accesso a tutte le impostazioni del televisore fornito dal menu del capitolo *Impostazioni* tramite il pannello di accesso rapido sulla schermata Home o dal menu dell'applicazione *Live TV*.

### **7.1 Menu principale delle impostazioni**

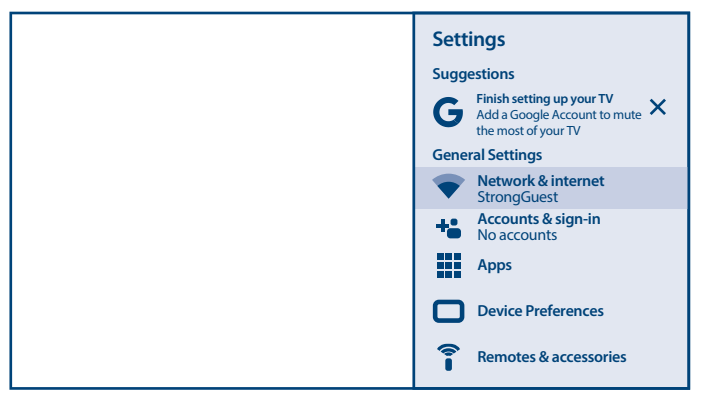

Le principali funzioni di impostazione, come connessione di rete, account, applicazioni e altro sono disponibili dalla prima schermata del menu di impostazione.

Qui riceverai alcuni suggerimenti di sistema, gestirai i tuoi account accounts (*Accounts & sign-in*) e le tue applicazioni (*App*).

Per le connessioni *Rete e Internet*, fare riferimento al **Capitolo 4.2**

Nel capitolo *Telecomandi e accessori* puoi aggiungere alla TV e gestire gli accessori, come il telecomando, le cuffie Bluetooth, ecc.

### **7.2 Menu Preferenze dispositivo**

Per accedere a tutte le opzioni di controllo del dispositivo, come *Data e ora, Lingua, Immagine, Suono* e così via, selezionare il capitolo *Preferenze dispositivo* in questo menu.

<span id="page-29-0"></span>Premere **MENU** per visualizzare il menu principale. Premere ▲ / ▼ per selezionare *Preferenze dispositivo* nel menu principale, quindi premere **OK** per accedere al sottomenu.

#### Il sottomenu contiene:

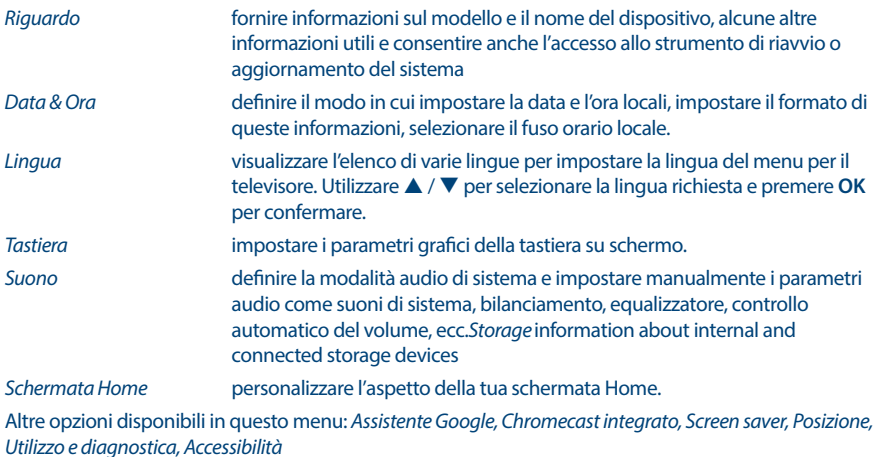

*Reboot* per riavviare il tuo TV.

## **8.0 MULTIMEDIA**

### **8.1 Promemoria quando si utilizzano i dispositivi di archiviazione USB**

- 1. Alcuni dispositivi di archiviazione USB potrebbero non essere compatibili per funzionare senza problemi con questo televisore.
- 2. Eseguire il backup di tutti i dati nel dispositivo di archiviazione USB nel caso in cui i dati vengano persi a causa di un incidente imprevisto. STRONG non si assume alcuna responsabilità per le perdite dovute a uso improprio o malfunzionamento. Il backup dei dati è responsabilità del consumatore.
- 3. Per file di grandi dimensioni, la velocità di caricamento potrebbe essere leggermente superiore.
- 4. La velocità di riconoscimento di un dispositivo di archiviazione USB può dipendere da ciascun dispositivo.
- 5. Quando si collega o si scollega il dispositivo di archiviazione USB, assicurarsi che il televisore non sia in modalità USB, altrimenti il dispositivo di archiviazione USB oi file in esso memorizzati potrebbero essere danneggiati.
- 6. Utilizzare solo un dispositivo di archiviazione USB formattato nel file system FAT16, FAT32, NTFS (solo riproduzione) fornito con il sistema operativo Windows. In caso di un dispositivo di archiviazione formattato come un programma di utilità diverso che non è supportato da Windows, potrebbe non essere riconosciuto.
- 7. Quando si utilizza un'unità disco rigido USB, che non è alimentata in modo indipendente, assicurarsi che la sua potenza non superi i 500 mA. In caso contrario, il sistema TV passerà in modalità standby ed è necessario estrarre il disco rigido USB e riavviare il sistema TV.
- 8. Se il formato del file non è supportato o il file è danneggiato, verrà visualizzato un messaggio "File non supportato".
- 9. L'elaborazione delle immagini grandi FHD richiede più tempo, il che non è causato dal televisore. Per favore sii paziente.

<span id="page-30-0"></span>10. Questo televisore potrebbe non supportare alcuni file multimediali modificati e aggiornati con l'avanzare della modifica del formato di codifica o di altri aspetti tecnici.

### **8.2 Lettore multimediale**

Per riprodurre file multimediali come visualizzare video e film, riprodurre musica, mostrare foto e immagini e leggere file di testo dai dispositivi di archiviazione USB, si consiglia di utilizzare il lettore multimediale integrato (mostrato anche su un'icona come Smart Player). È disponibile dall'elenco delle applicazioni installate.

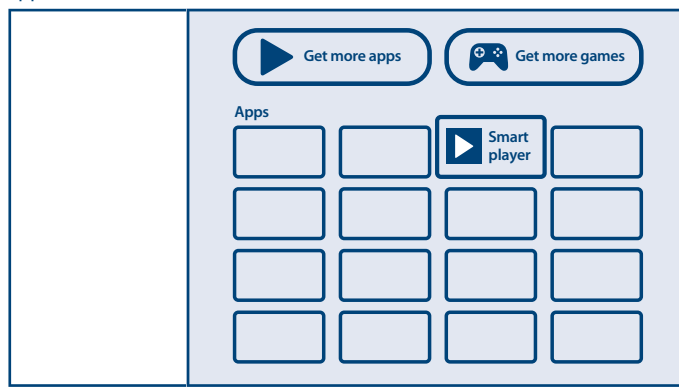

Con Smart Player puoi riprodurre video, audio, immagini o file di testo nei formati supportati dai tuoi dispositivi di archiviazione USB sullo schermo del televisore.

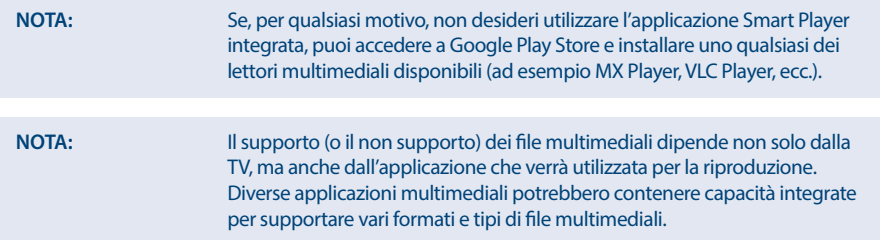

Collega un dispositivo di archiviazione USB alla porta USB, esegui Smart Player e seleziona i tipi di media nella pagina di selezione Multimedia: *Video*, *Foto*, *Audio* e *Disk*.

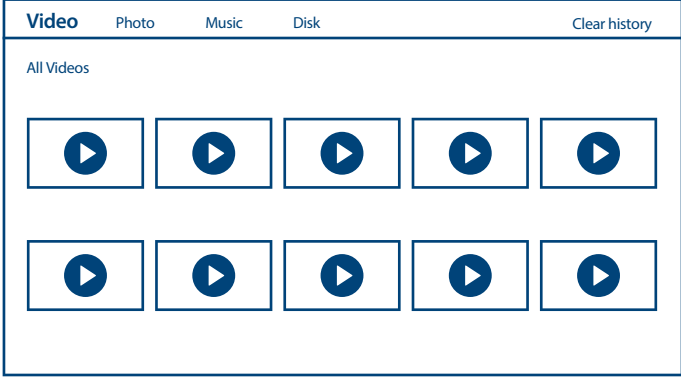

Il tuo TV raccoglierà tutti i file supportati del tipo di supporto selezionato e li mostrerà in un elenco.

Utilizza  $\blacktriangle \blacktriangledown$  e  $\blacktriangle \blacktriangleright$  per selezionare il file.

Premi **OK** per la riproduzione.

Durante la riproduzione è possibile utilizzare i pulsanti multimediali sul telecomando o utilizzare i comandi sullo schermo, disponibili dal menu tramite il pulsante  $\equiv$ 

**NOTA:** Scegliendo uno dei tipi di media, ad esempio *Video*, le cartelle all'interno mostreranno solo file multimediali compatibili e nessun altro file di altri tipi.

Il TV ricorda i files, che sono stati aperti più recentemente per la riproduzione, e li mostra come riga *History*.

 $U$ sa $\equiv$  per cancellarli.

#### **8.2.1 Riprodurre video**

Selezionare l'icona *Video* dalla pagina di selezione del tipo di Multimedia e selezionare il file per la riproduzione.

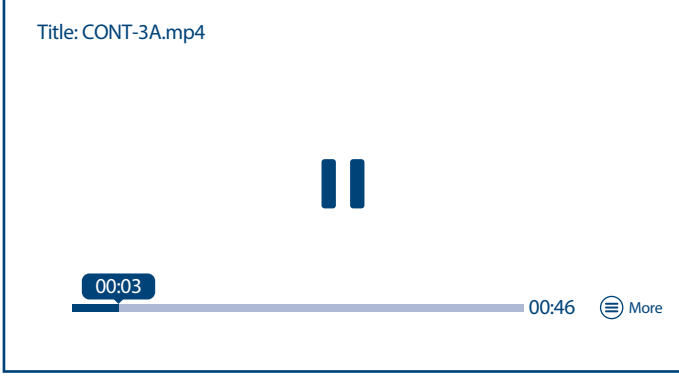

#### Tasti utili aggiuntivi:

**OK** per far partire o mettere in pausa la riproduzione.

◆ per mandare avanti o indietro il file.

 $\blacktriangle \blacktriangledown$  per cambiare la riproduzione al precedente o prossimo file.

**INFO** tasto per ottenere maggiori informazioni sul file.

Per accedere al controllo della riproduzione durante la riproduzione, premere  $\equiv$  per visualizzare / uscire dal menu.

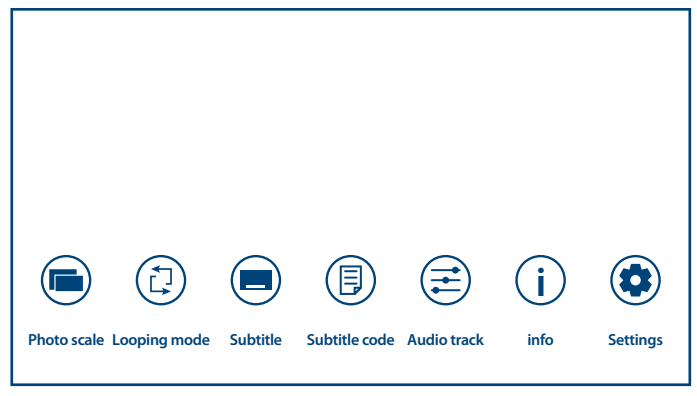

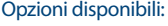

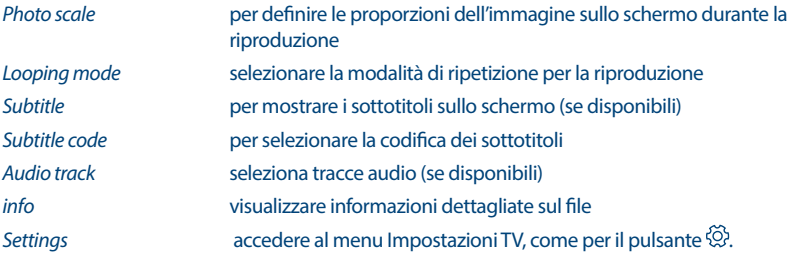

#### **8.2.2 Sfoglia le foto**

Selezionare l'icona *Foto* dalla pagina di selezione del tipo di Multimedia e selezionare il file da cui inizierà la riproduzione della presentazione.

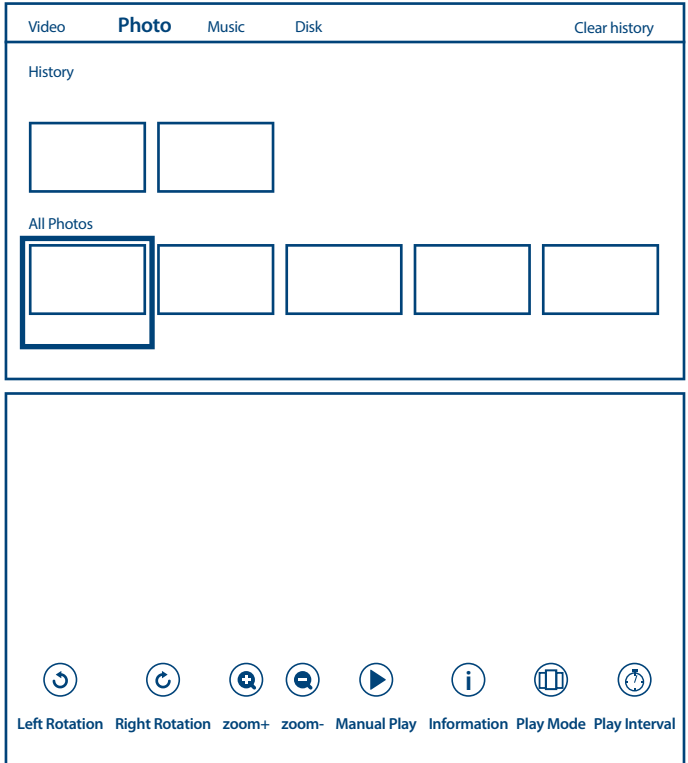

Per accedere al controllo della riproduzione durante la riproduzione, premere  $\equiv$  per visualizzare / uscire dal menu.

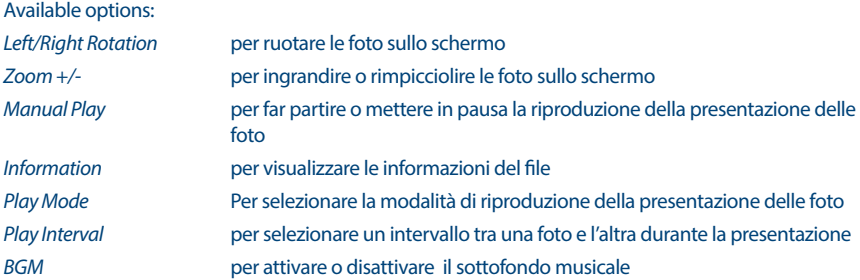

#### **8.2.3 Riprodurre la musica**

Seleziona *Music* dalla selezione delle opzioni multimediali e scegliere il file per la riproduzione.

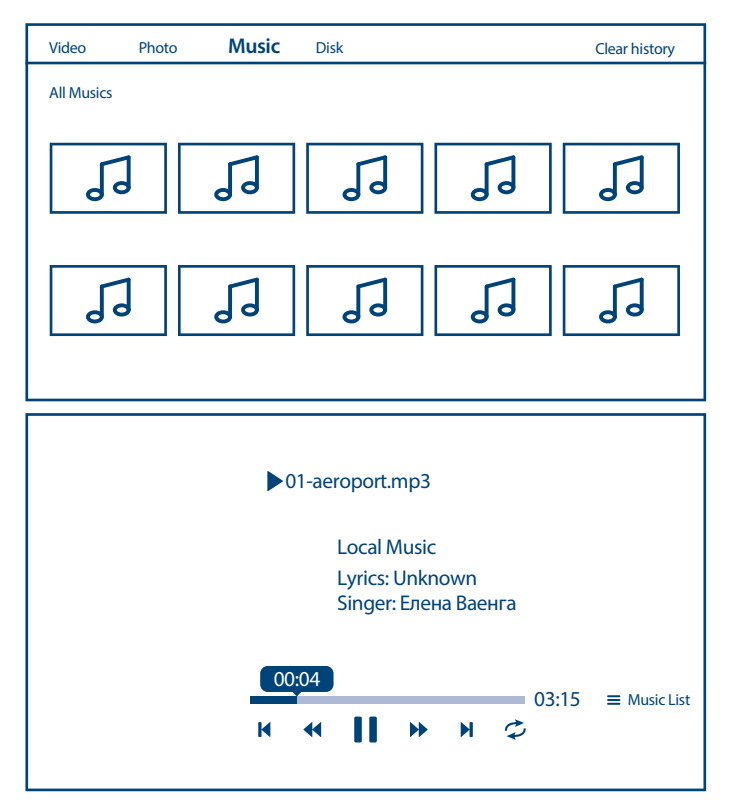

Per controllare la riproduzione, utilizzare i pulsanti multimediali sullo schermo o sul telecomando.

Opzioni aggiuntive:

*Repeat* Seleziona la modalità di ripetizione della riproduzione

Per accedere alla playlist dei brani premere  $\equiv$ .

**NOTE:** Un file mp3 sovramodulato può causare una certa distorsione del suono durante la riproduzione.

#### **8.2.4 Sfoglia documenti di testo**

Selezionare l'icona *Testo* dalla pagina di selezione del tipo di Multimedia e selezionare il file per la riproduzione.

<span id="page-35-0"></span>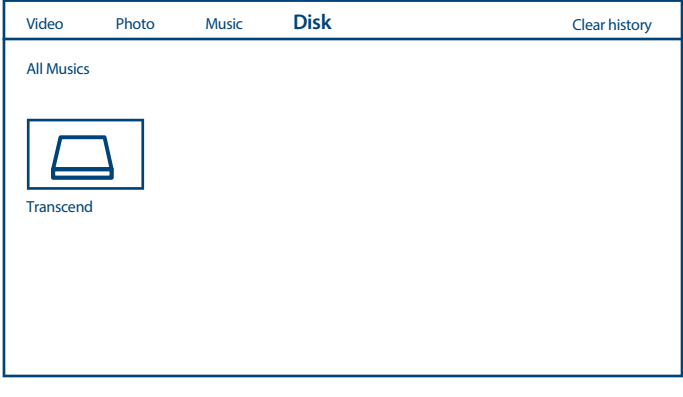

**NOTE: NOTE: NOTE: NOTE: NOTE: NOTE: NOTE: NOTE: NOTE: NOTE: NOTE: NOTE: NOTE: NOTE: NOTE: NOTE: NOTE: NOTE: NOTE: NOTE: NOTE: NOTE: NOTE: NOTE: NOTE: NOTE: NOTE: NOTE:** n I file con altre estensioni di file potrebbero non essere visualizzati, anche se sono salvati sullo stesso dispositivo di archiviazione USB.

## **9.0 PROBLEMI E SOLUZIONI**

Prima di contattare un tecnico, consultare la tabella seguente per avere informazioni sulle possibili cause e soluzioni del proprio problema. Se la TV non funziona in modo corretto dopo averla controllata, vi preghiamo di contattare un centro locale o il vostro rivenditore STRONG. È possibile anche inviare una richiesta tramite e-mail al sito web e [www.strong.tv](http://www.strong.tv).

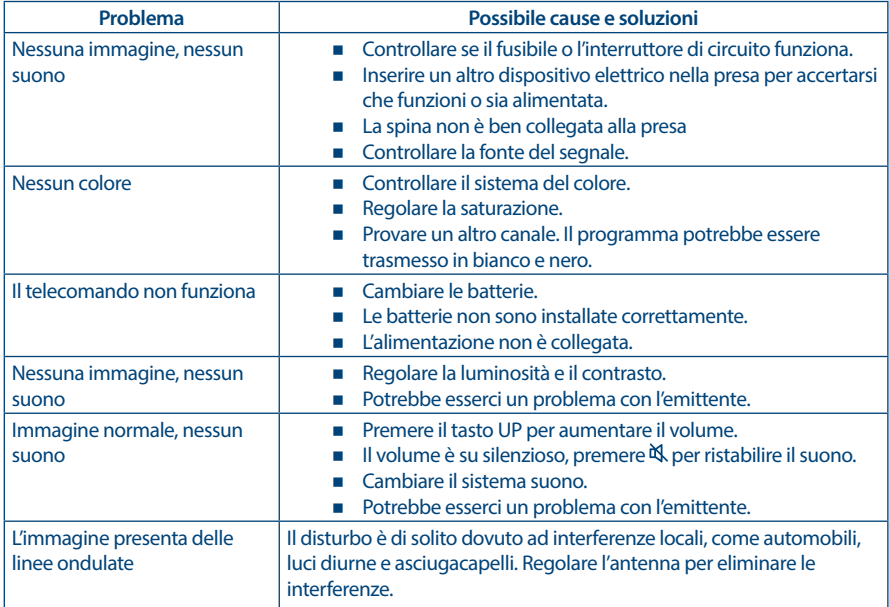

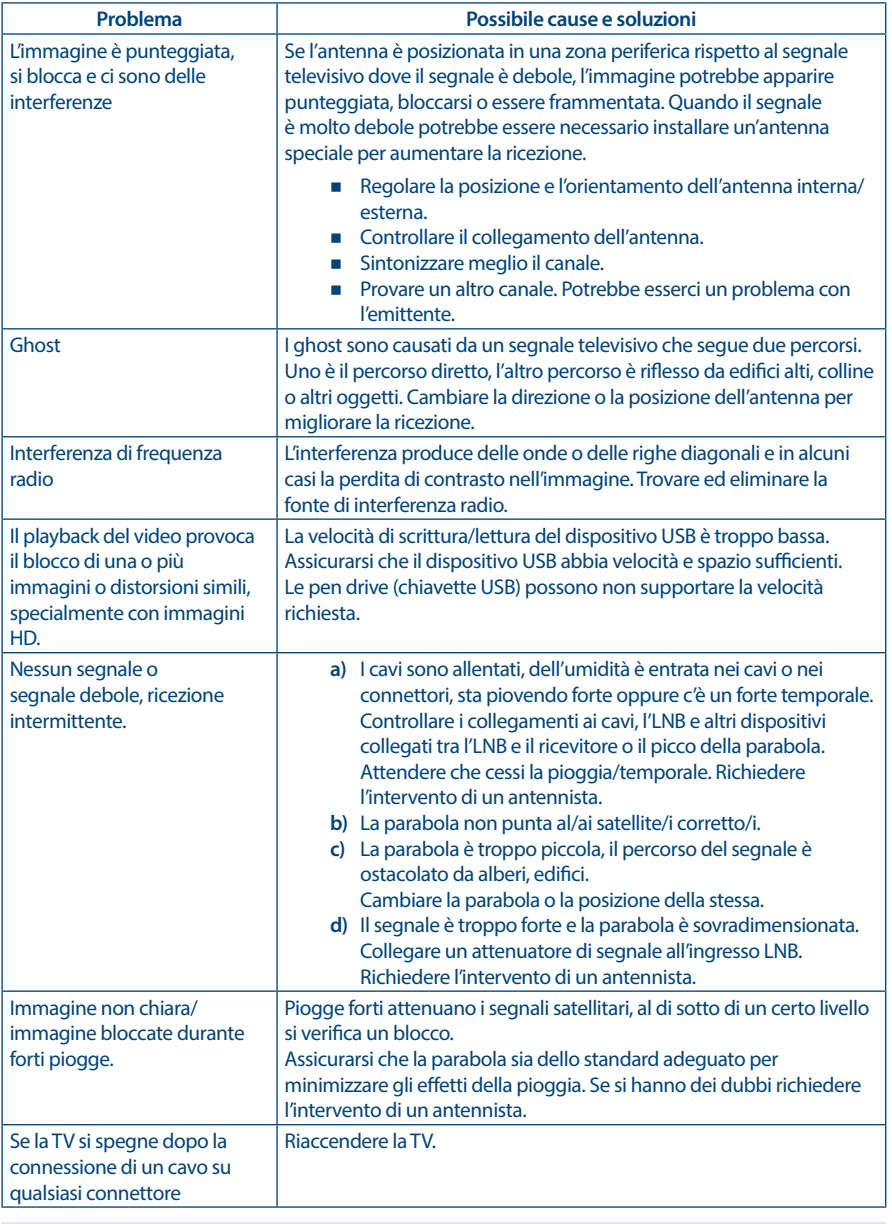

**NOTA:** Se il problema persiste, vi preghiamo di contattare un centro di assistenza locale o di inviare un'e-mail al supporto tecnico di STRONG tramite il nostro sito web [www.strong.tv](http://www.strong.tv).

## <span id="page-37-0"></span>**10.0 SPECIFICHE**

**Audio**

#### **Video**

Uscita audio: 42", 43": 2 x 8 W  $32" \cdot 7 \times 5 M$ 

Copertura del canale: DVB-T/T2:174 MHz-230 MHz; 470 MHz-860 MHz DVB-C: 113-858 MHz DVB-S/S2: 950 MHz-2150 MHz Sistema: DTV: DVB-T/T2, DVB-S/S2, DVB-C ATV: PAL/SECAM (BG/DK/1) AV: PAL, NTSC

#### **Connettori 32, 43 pollici**

1 x ANT IN 1 x SAT IN  $1 \times 1$ 3 x HDMI 2 x USB 1x LAN (RJ-45) 1 x S/PDIF (ottico) 1x HEADPHONE 1x AV IN 3,5 mm

#### **Connettori 42 pollici**

1 x ANT IN 1 x SAT IN  $1 \times C1$ 2 x HDMI 2 x USB 1x LAN (RJ-45) 1 x S/PDIF (ottico) 1x HEADPHONE 1x AV IN 3,5 mm

#### **Dati generali**

Tensione di funzionamento: 180 ~ 240 V AC 50/60 Hz Consumo energetico: 42": max. 75 W, typ. 50 W

Consumo energetico in standby:  $\leq 0.5$  W Temperatura di funzionamento: +5 °C ~ +35 °C Temperatura di immagazzinamento: Umidità di funzionamento: 20% ~ 80% RH, non-condensante Umidità di immagazzinamento: 10% ~ 90% RH, non-condensante Dimensioni (PxLxH) in mm: 42": 951.3 x 213.7 x 593.5

43": max. 85 W, typ. 58 W / max.85 W, typ. 60 W 32": max. 50 W, typ. 31 W 43": 996.7 x 221.6 x 616.3 32": 725.9 x 181 x 478.4 Peso netto: 42",43": 6.2 kg 32": 3.6 kg

#### **Data Protection:**

STRONG, i suoi partner produttori, i fornitori delle applicazioni e dei servizi possono raccogliere dati tecnici e informazioni correlate, incluse, ma non limitate a questo dispositivo, sistema, software di applicazione e periferiche. STRONG e i suoi partner produttori, i fornitori dell'applicazione e di servizi possono usare tali informazioni per migliorare i propri prodotti o per fornire servizi o tecnologie ai propri clienti fintanto che questo sia fatto in una forma che non consenta l'identificazione dell'utente. Inoltre, alcuni servizi forniti, già presenti nel dispositivo o installati dall'utente potrebbero richiedere la registrazione da parte dell'utente stesso.

Infine, alcuni servizi che non sono preinstallati, ma possono essere installati successivamente, possono raccogliere dati personali, in questo caso STRONG non è responsabile per l'eventuale violazione della protezione dei dati personali per i servizi non preinstallati.